### EX-word • DATA PLUS

## **XD-DP1000 取扱説明書** 保証書付

・ご使用の前に「安全上のご注意」をよくお読み の上、正しくお使いください。

・本書はお読みになった後も大切に保管してく ださい。

英会話とっさの ひとこと辞典 広辞苑 百科事典 家庭の医学 漢和辞典 英和辞典 和英辞典 経済・ビジネス用語辞典 食の医学館 最新略語小辞典 パソコン用語事典 法律用語辞典 ことば選び辞典 俳句季題便覧 冠婚葬祭マナー事典 英語類語辞典 超訳IT用語事典 全訳古語辞典 通信・ネットワーク用語集 食品流通ハンドブック サプリメント用語辞典 Windowsシステム用語集 カタカナ語新辞典 英文手紙用例辞典 英会話Make it ! 7カ国語自遊自在 お助け英語自遊自在 ビジネス英語自遊自在 世界の料理・メニュー辞典 故事ことわざ辞典 四字熟語辞典 手紙文例集 スピーチ文例集 人名地名集 日本史・世界史事典 英単語ターゲット1900 英熟語ターゲット1000 英検Pass単熟語 言葉の作法辞典 eメールの書き方 超短縮ネット英語1500 全国方言一覧辞典 ライブラリー

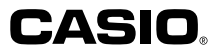

RJA514138-001V01

## **安全上のご注意**

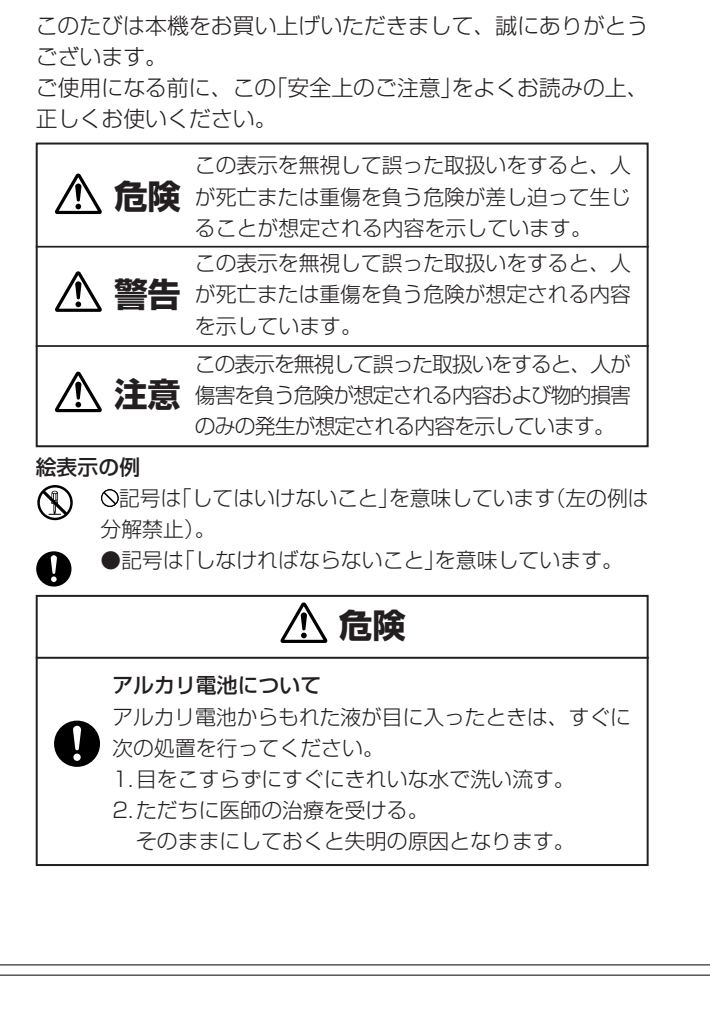

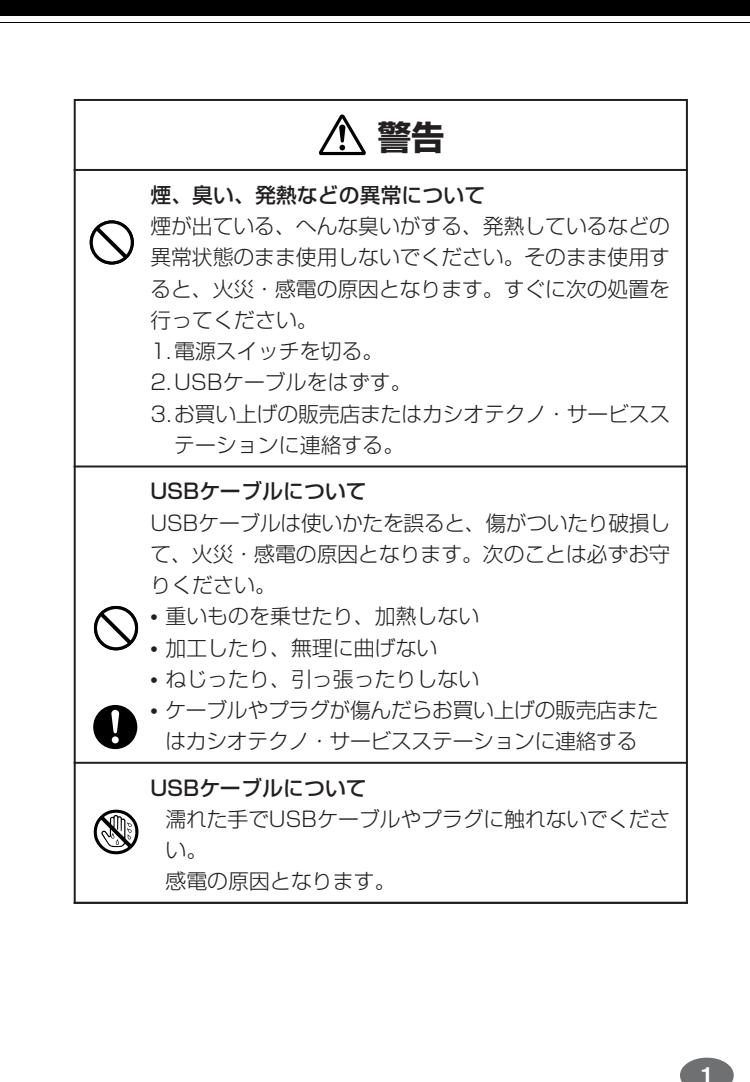

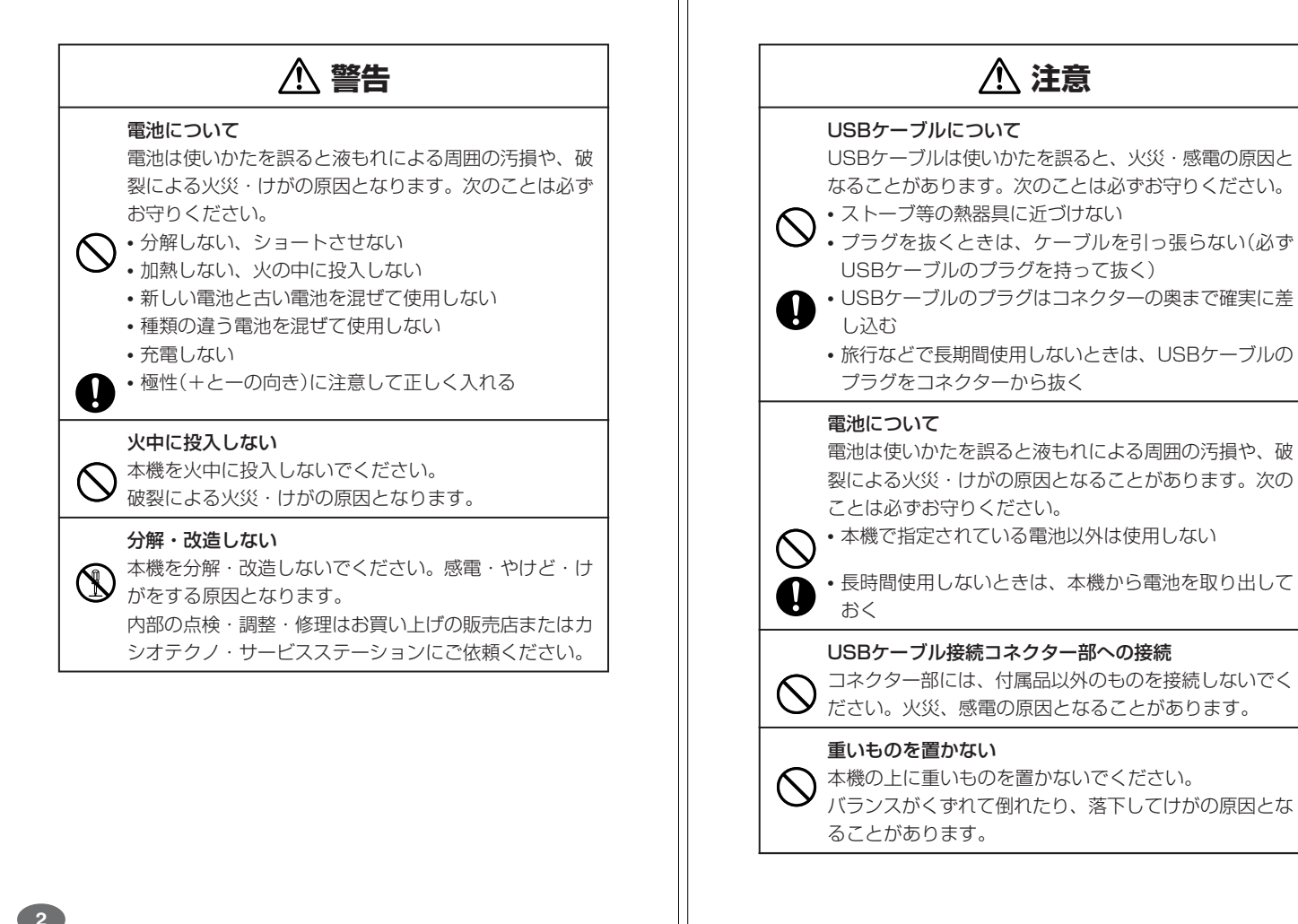

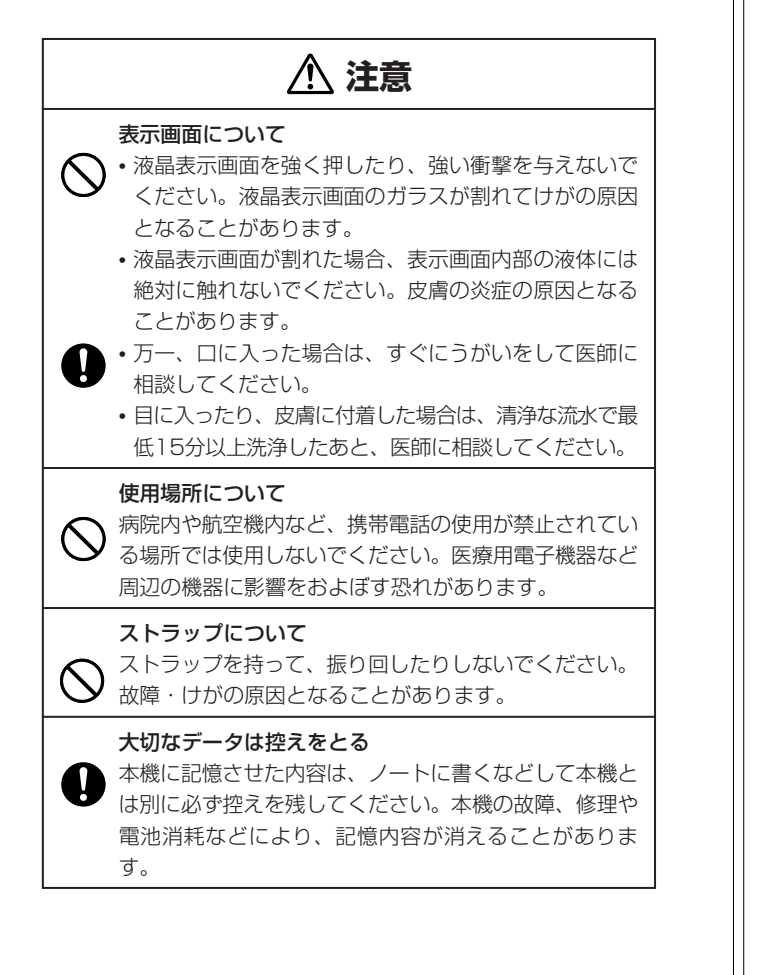

### **その他の使用上のご注意**

**4**

- ●本機は精密な電子部品で構成されています。データが正常に保持できなく なったり、故障の原因になりますので、以下のことに注意してください。
	- •落としたり、「強い衝撃」、「曲げ」、「ひねり」などを加えないでくださ い。また、ズボンのポケットに入れたり、硬いものと一緒にカバンに 入れないようにご注意ください。
	- •ボールペンなど尖ったものでキー操作しないでください。
	- •液晶表示部に強い力を加えたり、ボールペンなど尖ったもので突いた りしないでください。液晶画面はガラスでできていますので、傷つい たり、割れることがあります。
	- •分解しないでください。分解により故障した場合は、保証期間内でも 有料修理となります。
	- •静電気が発生しやすい場所では使わないでください。
- ●極端な温度条件下での使用や保管は避けてください。 低温では表示の応答速度が遅くなったり、点灯しなくなったりします。

また、直射日光の当たる場所や窓際または暖房器具の近くなど、極端に 温度が高くなる場所には置かないでください。ケースの変色や変形、ま たは電子回路の故障の原因になります。

- ●湿気やほこりの多い場所での使用や保管は避けてください。 水が直接かかるような使用は避けるとともに、湿気やほこりにも十分ご 注意ください。電子回路の故障の原因になります。
- ●お手入れの際は、乾いた柔らかい布をご使用ください。 特に汚れがひどい場合は、中性洗剤に浸した布を固くしぼっておふきく <sub>は1073</sub>....。。」<br>ださい。なお、シンナーやベンジンなどの揮発性溶剤は使用しないでく ださい。キーの上の文字が消えたり、ケースにシミをつけてしまう恐れ があります。
- ●電子辞書本体に無理な力を加えると、破損や故障の原因となります。

#### あらかじめご承知いただきたいこと

- ●本書および本機の使用、故障・修理などによりデータが消えたり変化し - こことで生じた損害、逸失利益、または第三者からのいかなる請求につ きましても、当社では一切その責任を負えませんので、あらかじめご了 承ください。
- ●本書の内容に関しては、将来予告なしに変更することがあります。
- ●本書の内容については万全を期して作成いたしましたが、万一ご不審な 点や誤りなど、お気付きのことがありましたらご連絡ください。
- ●本書の一部または全部を無断で複写することは禁止されています。ま た、個人としてご利用になるほかは、著作権法上、当社に無断では使用 できません。ご注意ください。
- **6** 少異なる場合がありますので、あらかじめご了承ください。 **7** ●本書に記載されている表示画面や製品イラストなどは、実際の製品と多

## **付属品を確認しましょう**

ご使用になる前に、以下の付属品がそろっているか確認してください。

この装置は、情報処理装置等電波障害自主規制協議会(VCCI)の基準に 基づくクラスB情報技術装置です。この装置は、家庭環境で使用すること を目的としていますが、この装置がラジオやテレビジョン受信機に近接し

て使用されると、受信障害を引き起こすことがあります。 取扱説明書に従って正しい取り扱いをしてください。

- ●アルカリ単4形乾電池 2本
- ●USBケーブル ●XD-DP1000 取扱説明書(本書)
- 
- ●付表・図<br>●ユーザー登録カード
- ●XD-DP1000 シリアルナンバーシール 3枚

#### 「XD-DP1000」のシリアルナンバーについて

本製品には、XD-DP1000のシリアルナンバーが印刷されているシール が「3枚」同梱されています。シリアルナンバーは、ご購入いただきました お客様のライセンスを特定する個別の番号で非常に重要なものです。大切

に保管してください。 また、シリアルナンバーの盗用によるトラブルや違法コピーなどを防ぐた めにも、ユーザー登録を行ってください。

- 
- 3枚のシールは、以トのように、ご使用ください。<br>• 1枚は、右欄に貼ってください。<br>• 1 枚は、ユーザー登録カードに貼 | <sub>XD-DP1000</sub>
- り、ご返送ください。 (オンライン登録を行っていただいた

XD-DP1000のシリアルナンバー シールを貼ってください

方は、ご返送の必要はま •1枚は、お客様控えとして大切に保管してください。

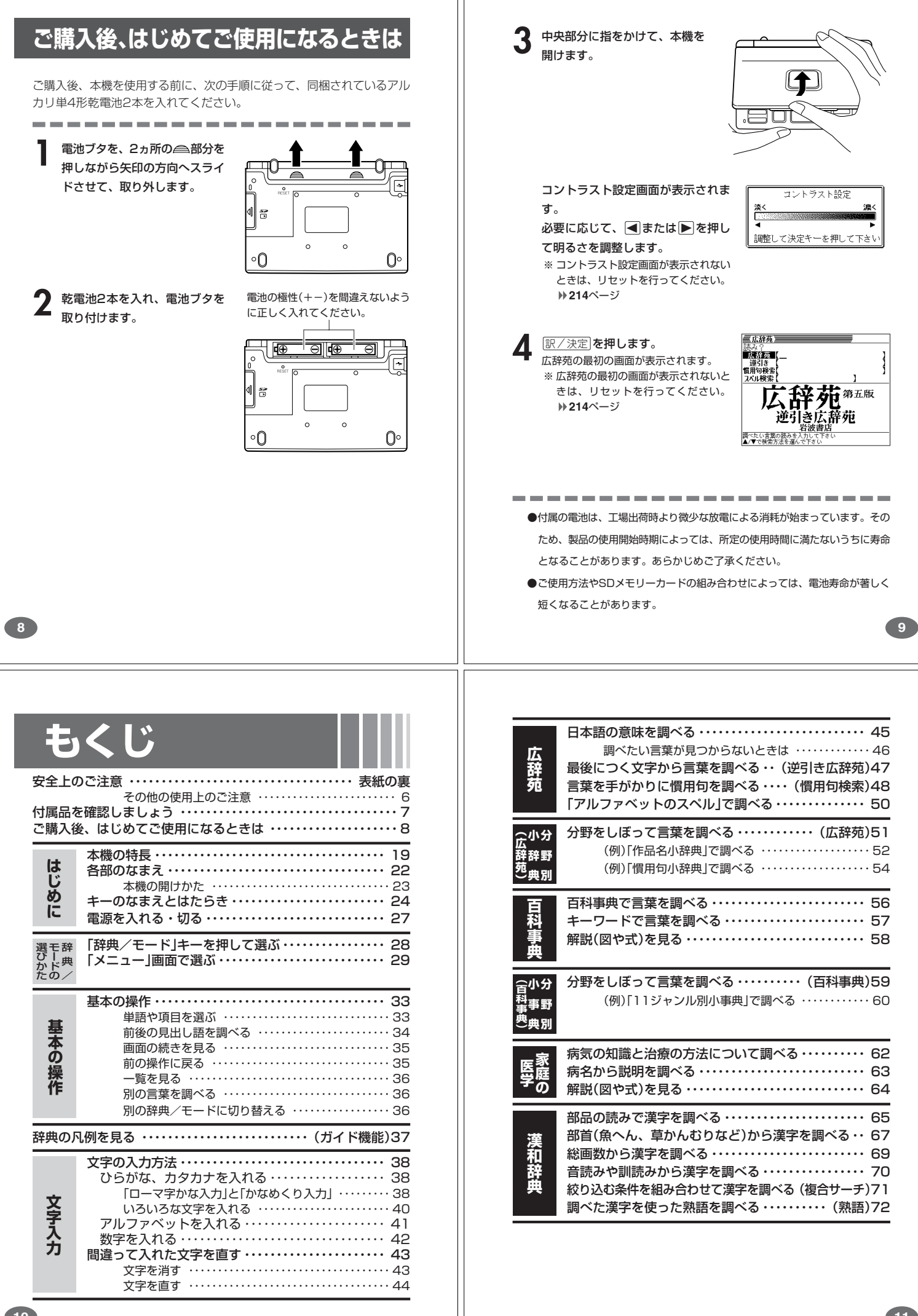

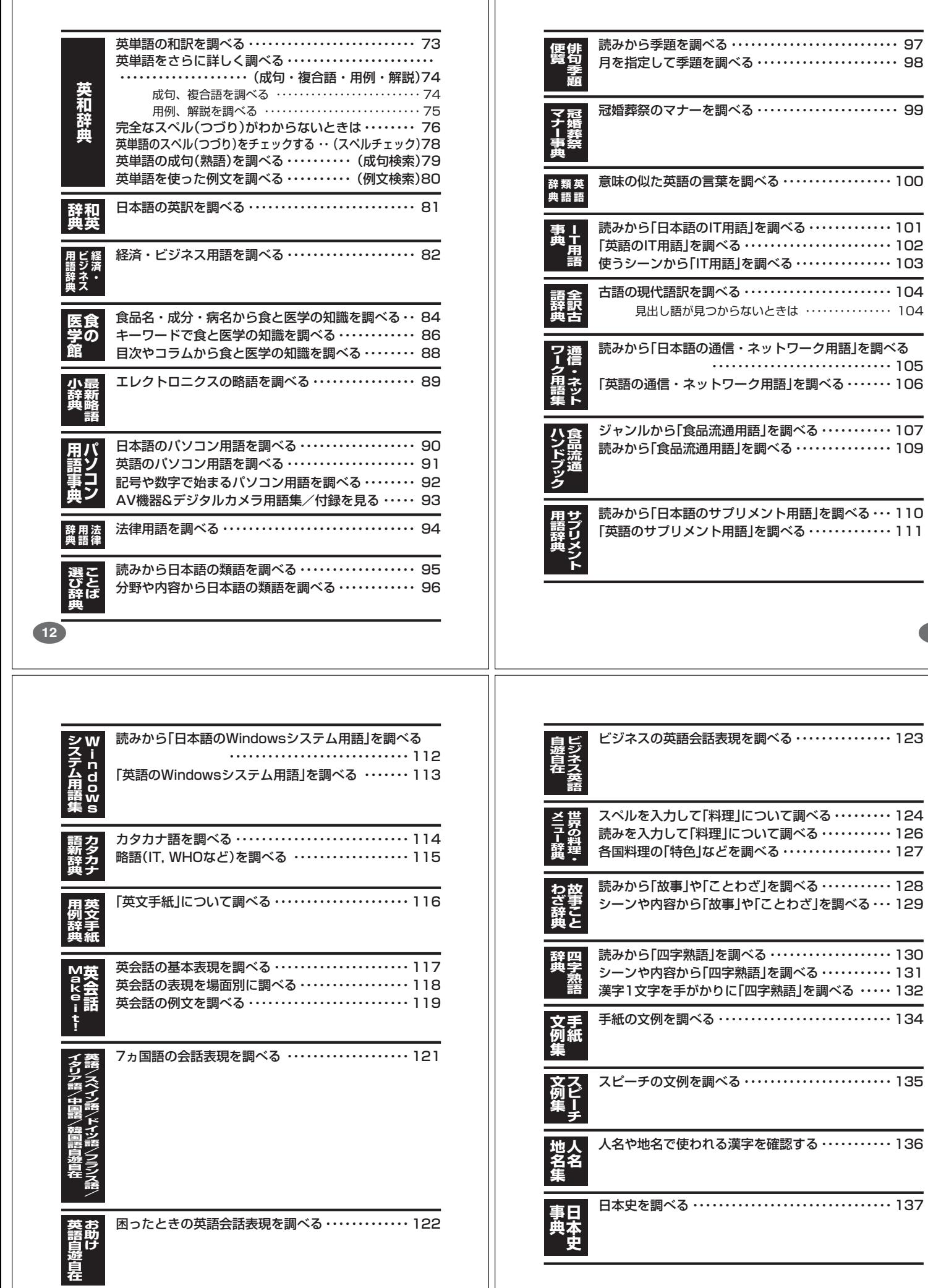

**15**

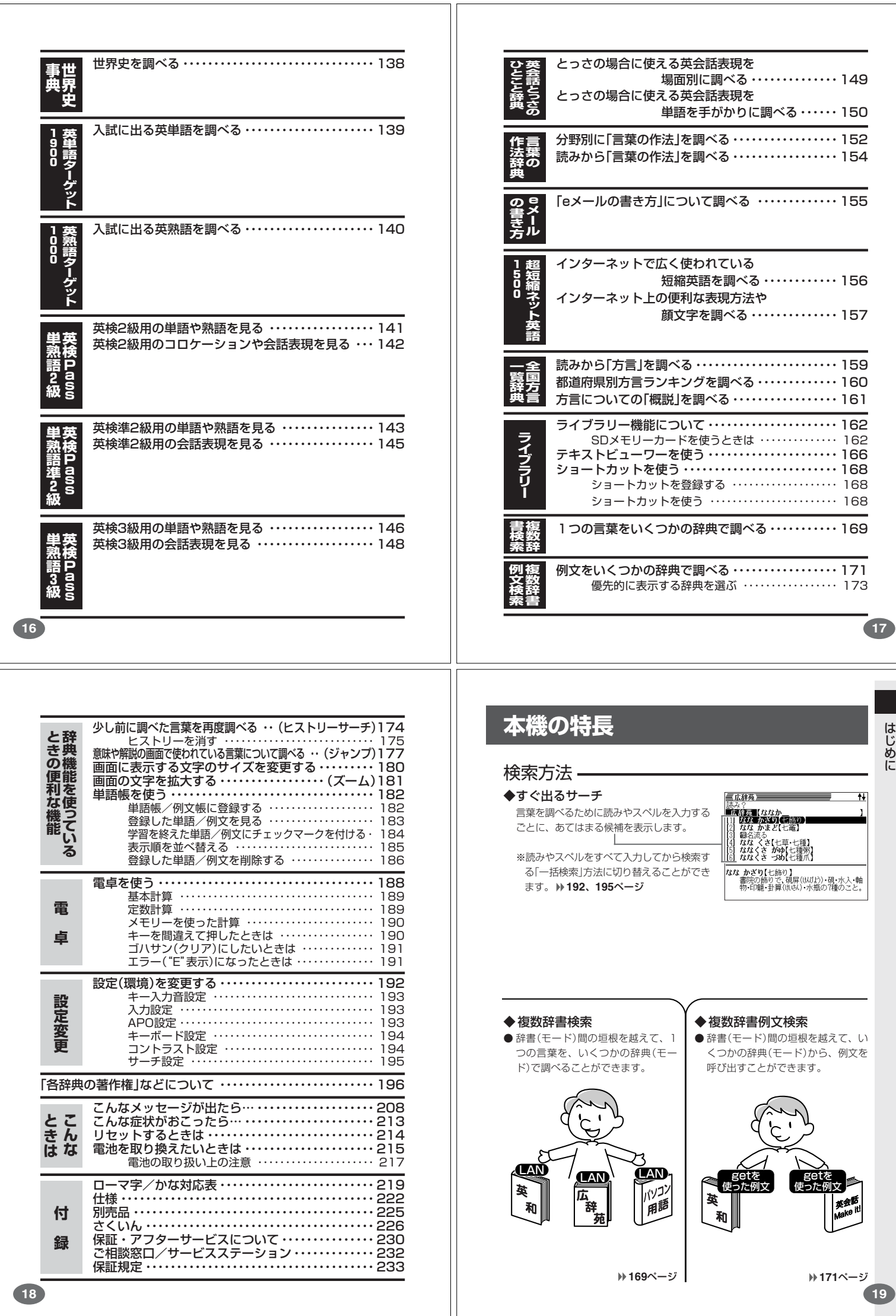

はじめに

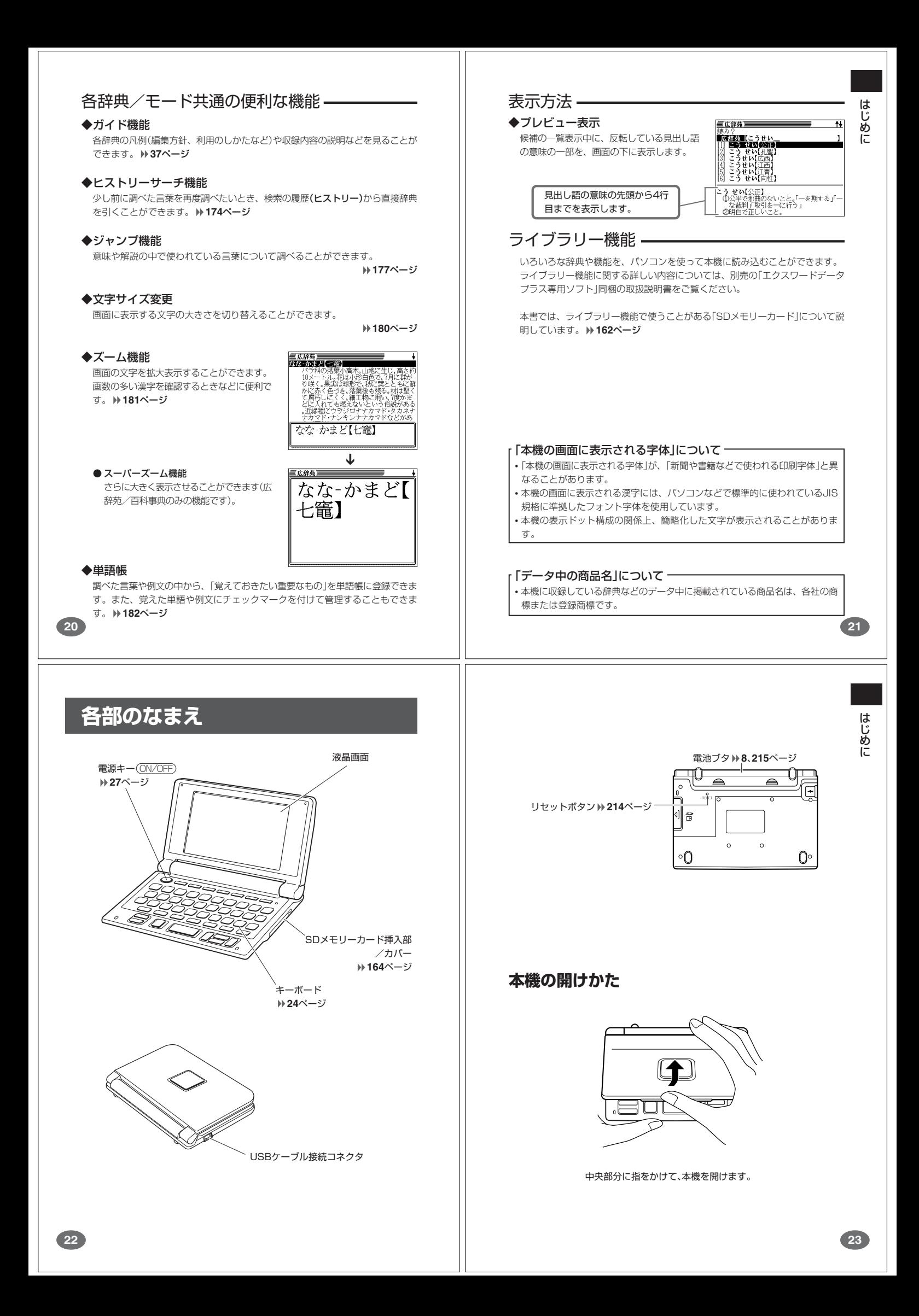

## **キーのなまえとはたらき**

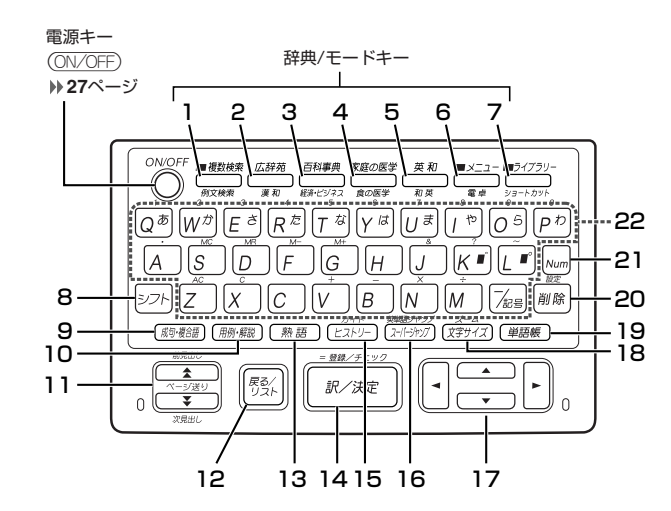

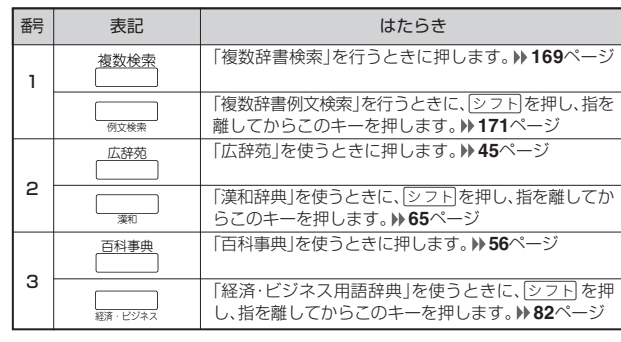

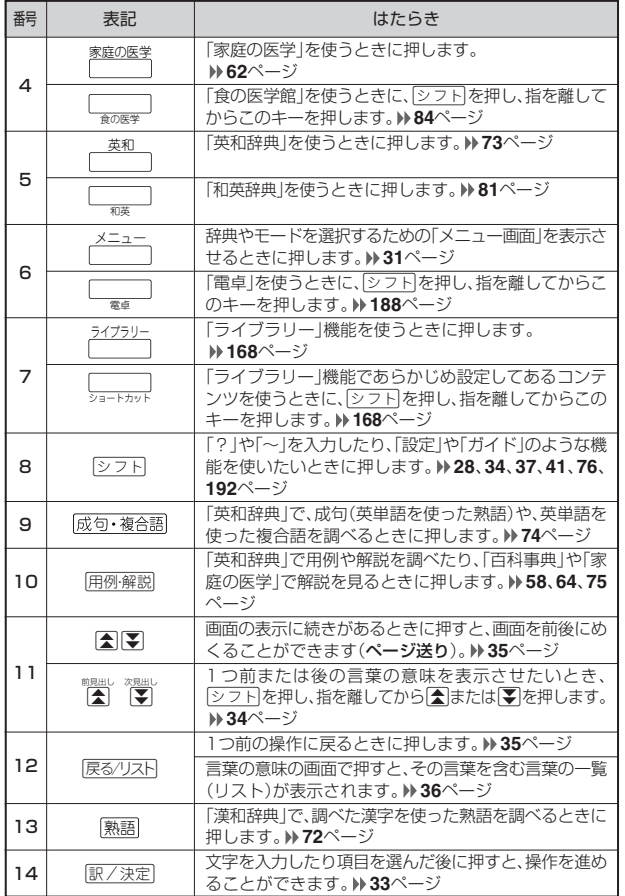

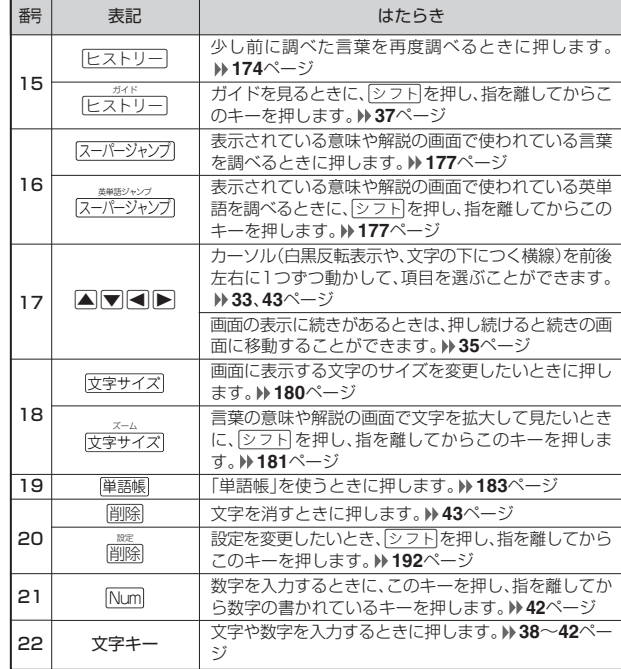

※電卓機能で使うキーについては、**188**ページをご覧ください。

**電源を入れる・切る**

### ■電源を入れる

(ON/OFF

- ●本機を開けると、自動的に電源が入ります。 ●電源が切れているときにAを押すと、電源が入ります。 前回電源を切ったときと同じ画面が表示されます(レジューム機能)。 ●電源が切れているときに 複数検索 、 広辞苑 、百科事典 、家庭の医学 、 英和 、 メニュー ライブラリー
- 、[―――|のいずれかを押すと、電源が人り、各モードの最初の画面が 表示されます。

#### ※前回電源を切ったときと同じ画面は表示されません。

#### ■電源を切る

- ●本機を閉じると、自動的に電源が切れます。 ●電源が入っているときに (ON/OFF)を押すと、電源が切れます。
- ●無駄な電力消費を防ぐため、電源が入った状態で数分間何も操作をしないと、 自動的に電源は切れます(オートパワーオフ)。オートパワーオフまでの時間を 設定することができます。 **193**ページ

はじめに

**25**

はじめに

**27**

## **「辞典/モード」キーを押して選ぶ**

「辞典/モード」キーに割り当てられている辞典/モードは、その「辞典/ モード」キーを押して選ぶことができます。

### **キーの上側に名称が印刷されている辞典/モードを選ぶ**

### 

#### • 各「辞典/モード」キーを押します。

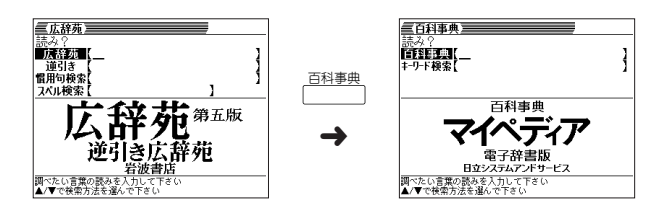

#### **キーの下側に名称が印刷されている辞典/モードを選ぶ**

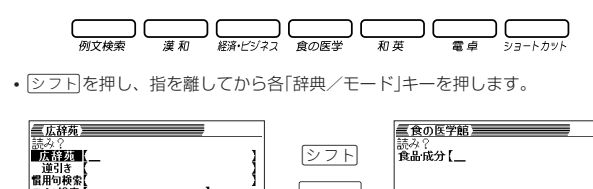

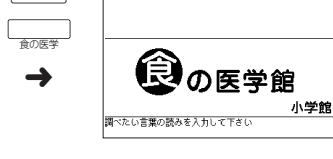

## **「メニュー」画面で選ぶ**

メニュー画面からは「電卓以外のすべての辞典/モード」を選ぶことができ ます。

各辞典/モードは、9つのカテゴリーに分類されています。

#### ●国語系

- 広辞苑/逆引き広辞苑
- 漢字源
- ことば選び辞典
- カタカナ語新辞典 • 全訳古語辞典
- 故事ことわざ辞典
- 四字熟語辞典
- 分野別小辞典(広辞苑より)

#### ●英語系

- ジーニアス英和辞典
- ジーニアス和英辞典
- 英語類語辞典
- 英文手紙用例辞典

#### ●生活・実用1

- 家庭の医学
- 食の医学館 • 冠婚葬祭マナー事典
- 法律用語辞典
- 手紙文例集
- スピーチ文例集

**29**

#### ●百科・学習

- 百科事典マイペディア
- 英単語ターゲット1900 • 英熟語ターゲット1000
- 英検Pass単熟語2級
- 英検Pass単熟語準2級
- 英検Pass単熟語3級
- 日本史事典
- 世界史事典
- 分野別小事典(百科事典より)

#### ●便利な機能

- 複数辞書検索
- 複数辞書例文検索

• | <del>×ニュー</del>| を押してメニュー画面を表示させます。|

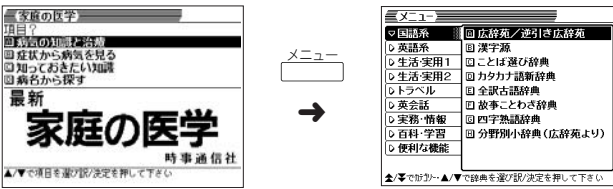

• | ▼ または | ▲ を押して、使いたい辞典/モードが属しているカテゴリーに **■**を移動させます。

> $\nabla$ ➜

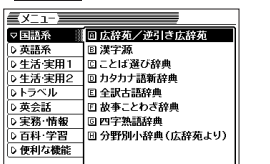

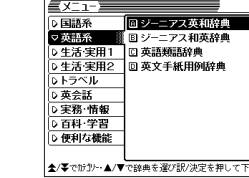

**28**

●生活・実用2

●トラベル

●英会話

●実務・情報

• 英語自遊自在 • スペイン語自遊自在 • ドイツ語自遊自在 • フランス語自遊自在 • イタリア語自遊自在 • 中国語自遊自在 • 韓国語自遊自在 • お助け英語自遊自在 • ビジネス英語自遊自在 • 世界の料理・メニュー辞典

• ホトトギス俳句季題便覧 • サプリメント用語辞典 • 言葉の作法辞典 • 全国方言一覧辞典 • 人名地名集

• 英会話とっさのひとこと辞典

• 英会話Make it!

• パソコン用語事典 • 経済・ビジネス用語辞典 • Windowsシステム用語集 • 通信・ネットワーク用語集 • 超訳IT用語事典 • 超短縮ネット英語1500 • もっとうまいeメールの書き方 • 食品流通ハンドブック • 略語小辞典

辞 典

/モードの選びかた

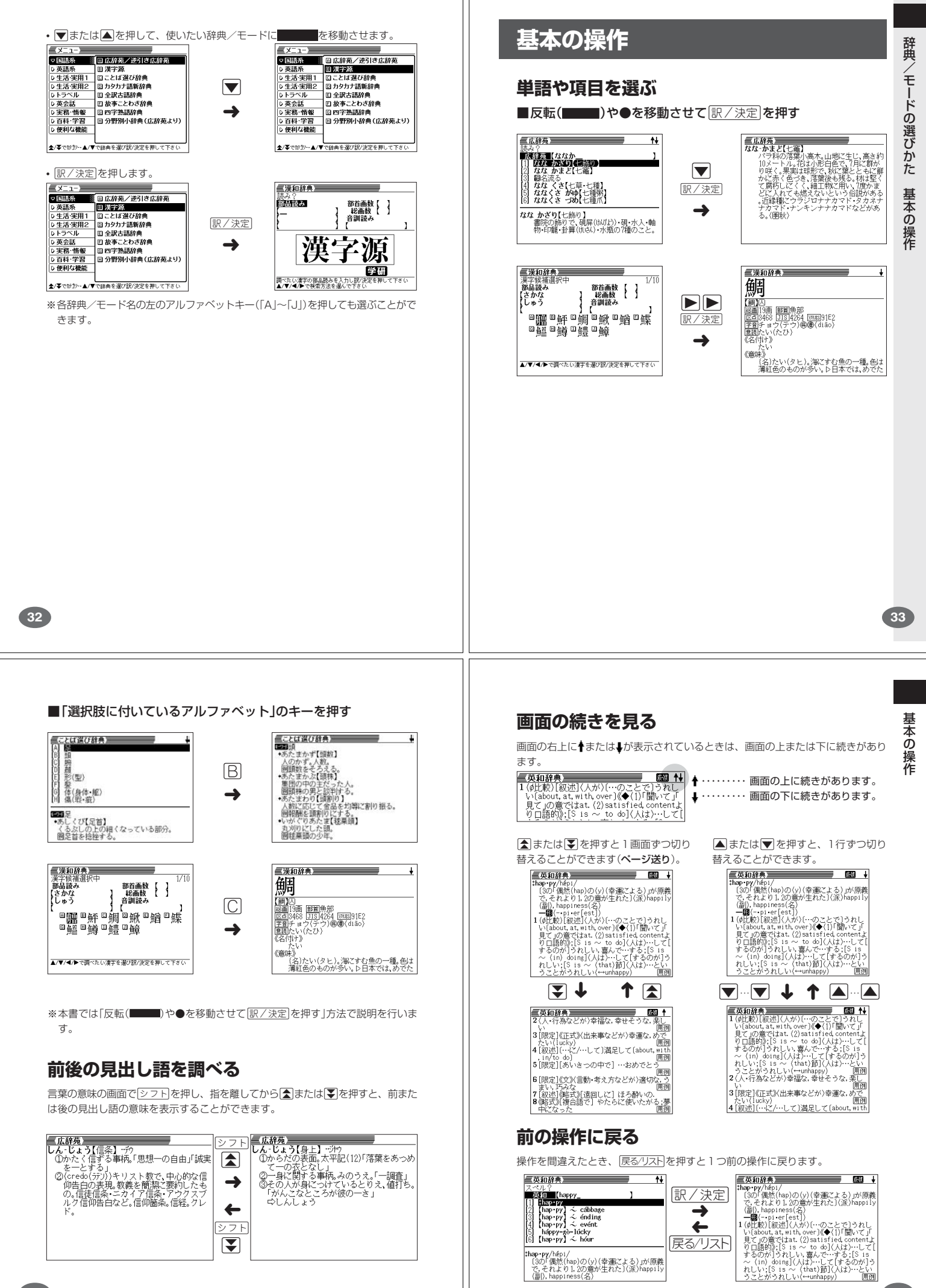

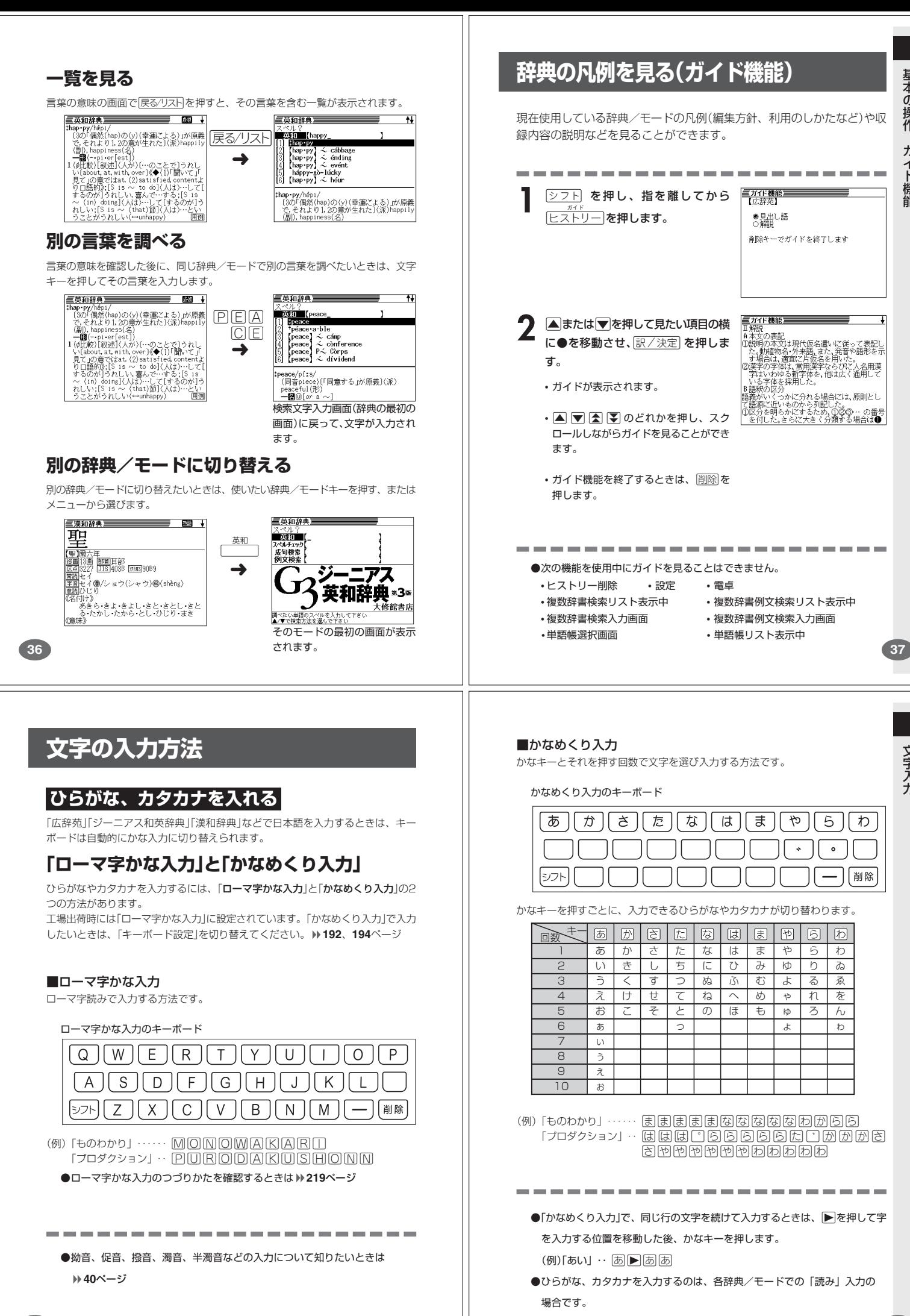

**39**

基本の操作

ガイド機能

文 字 入 力

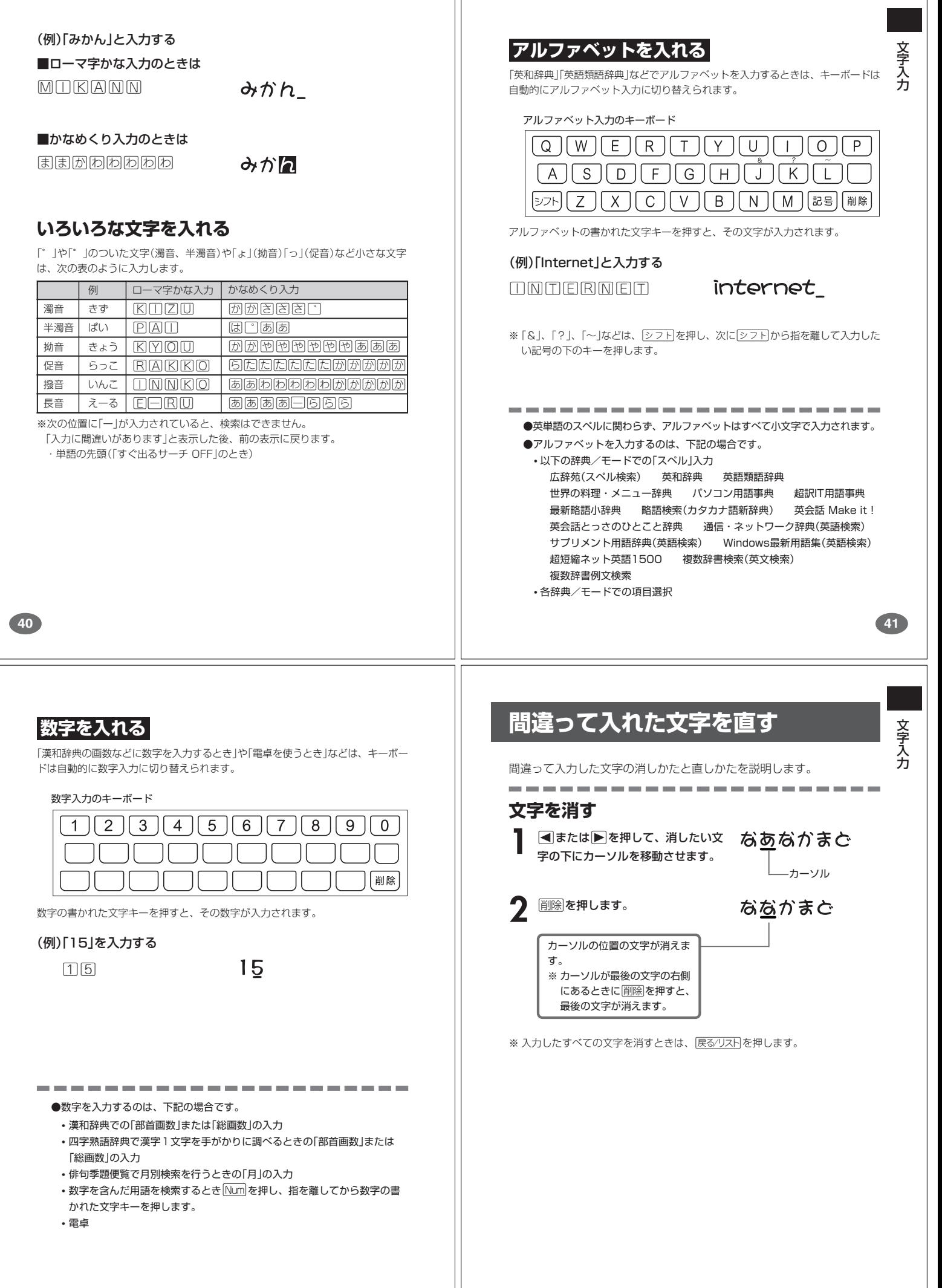

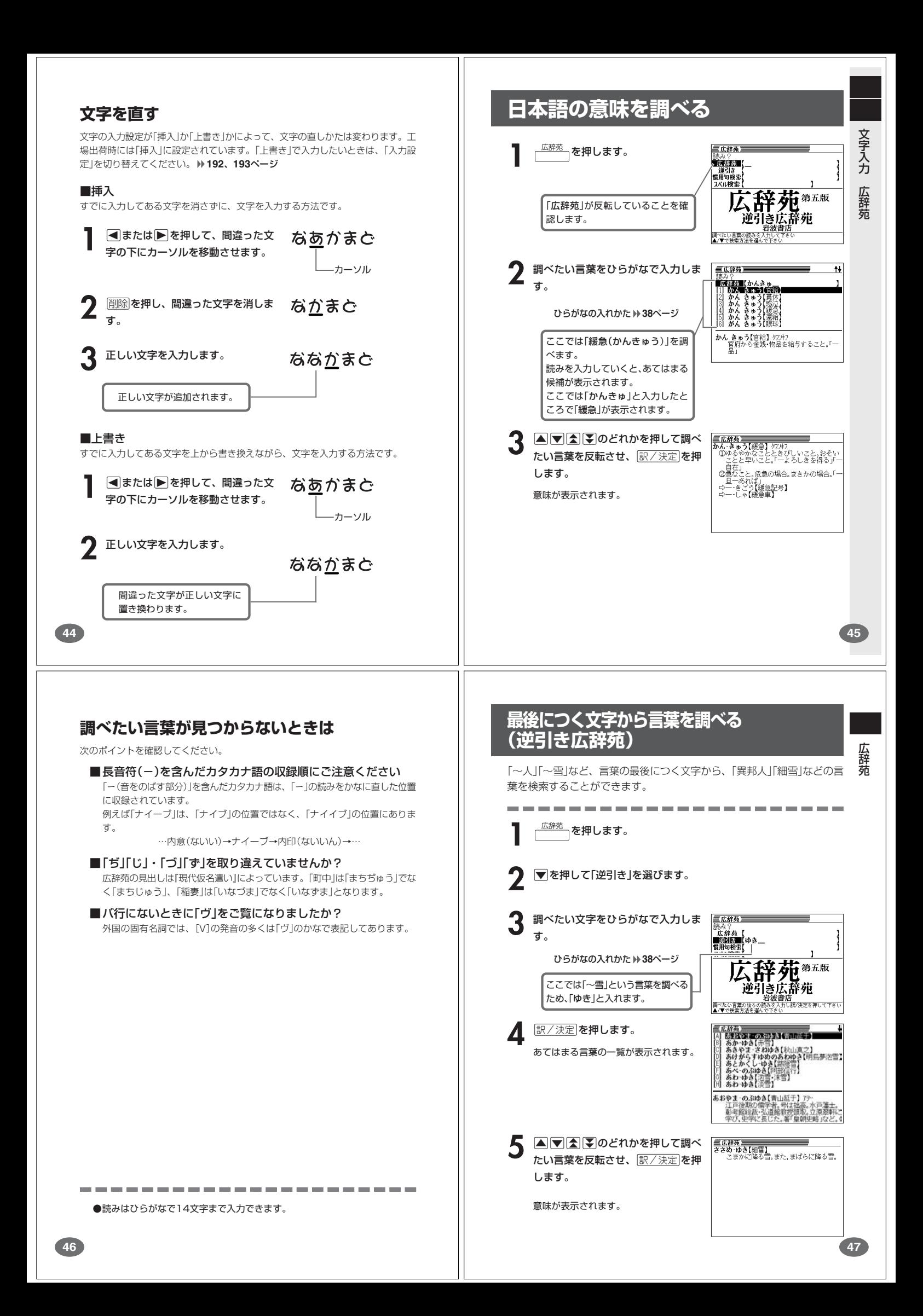

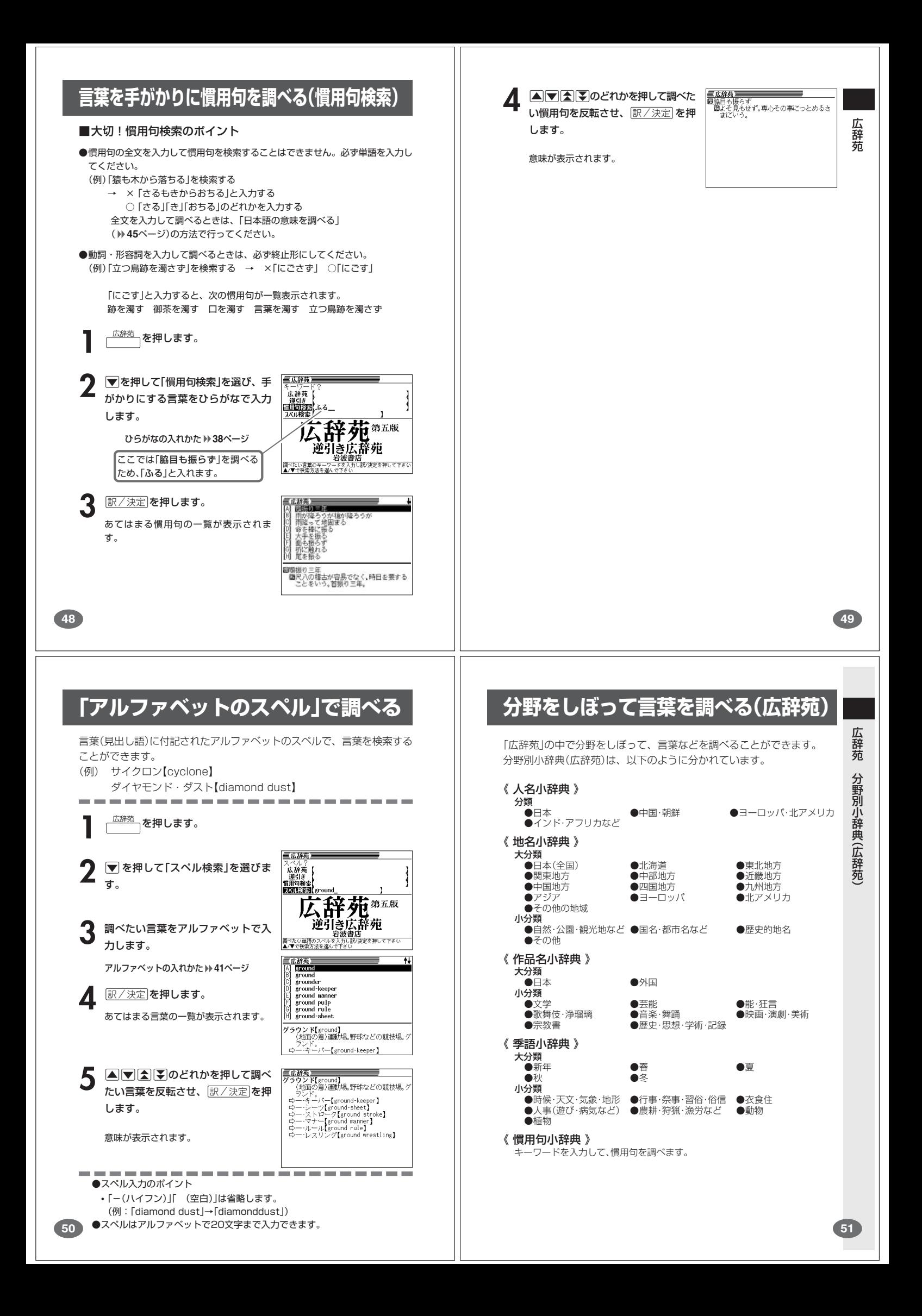

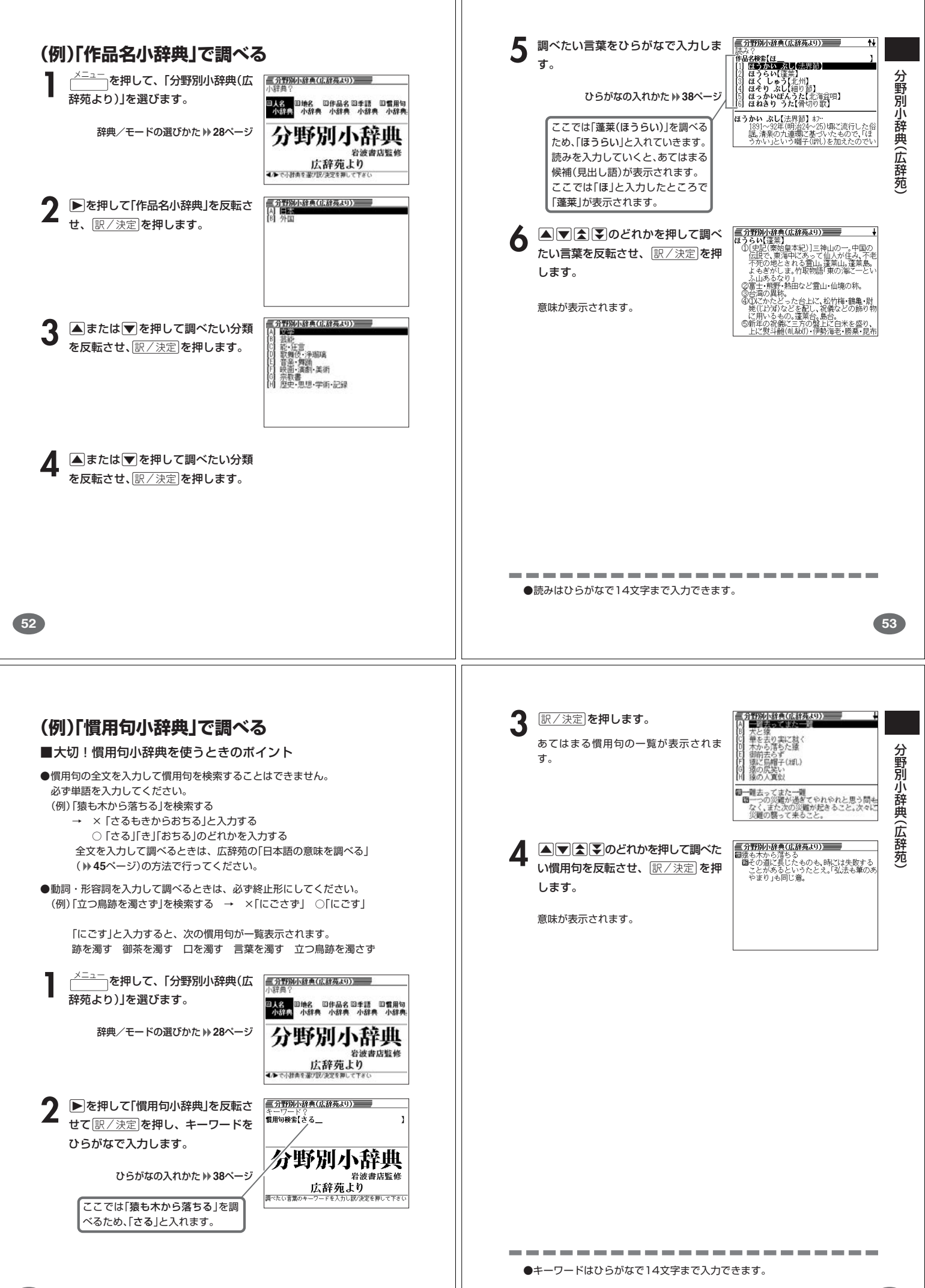

**55**

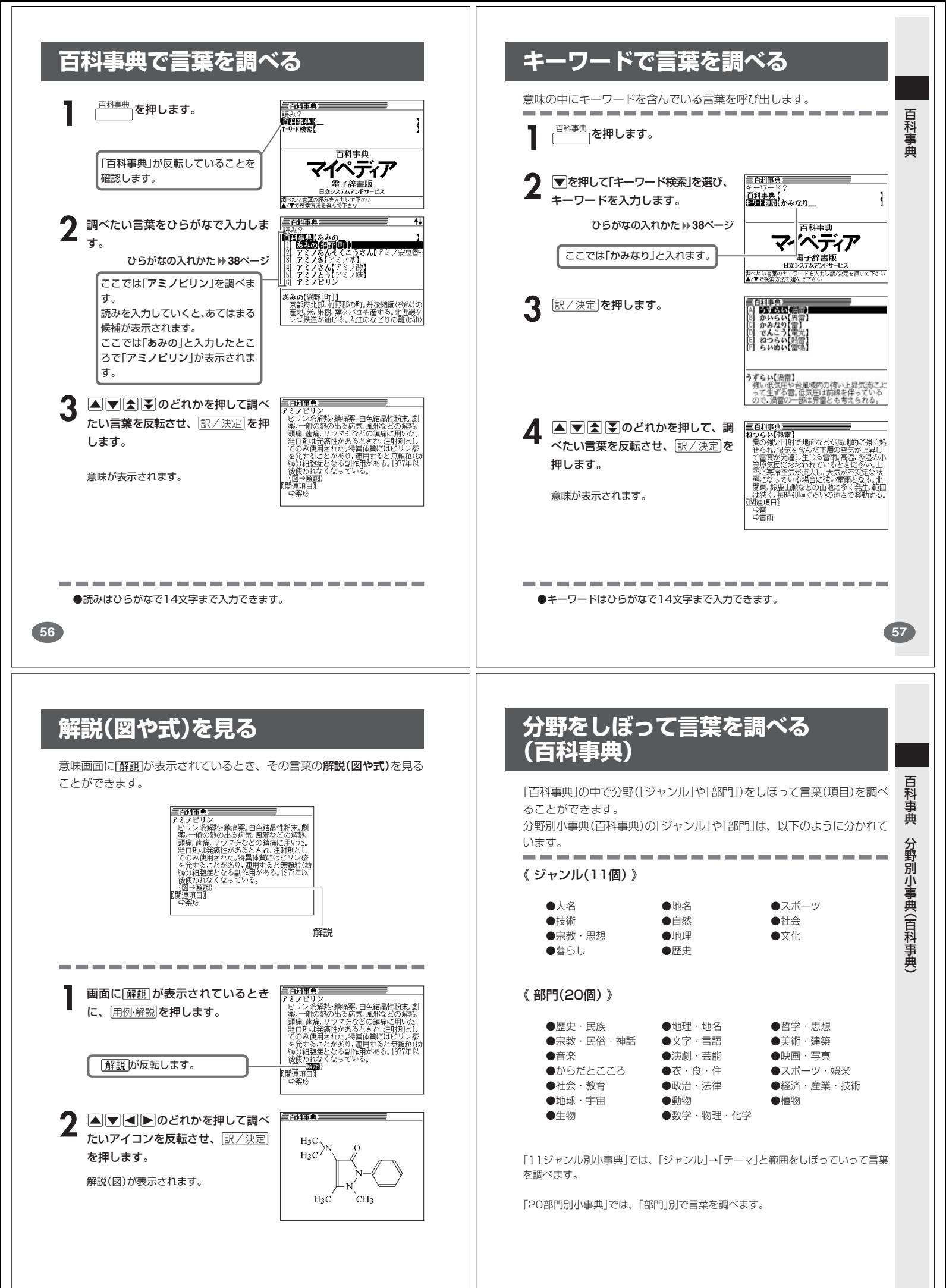

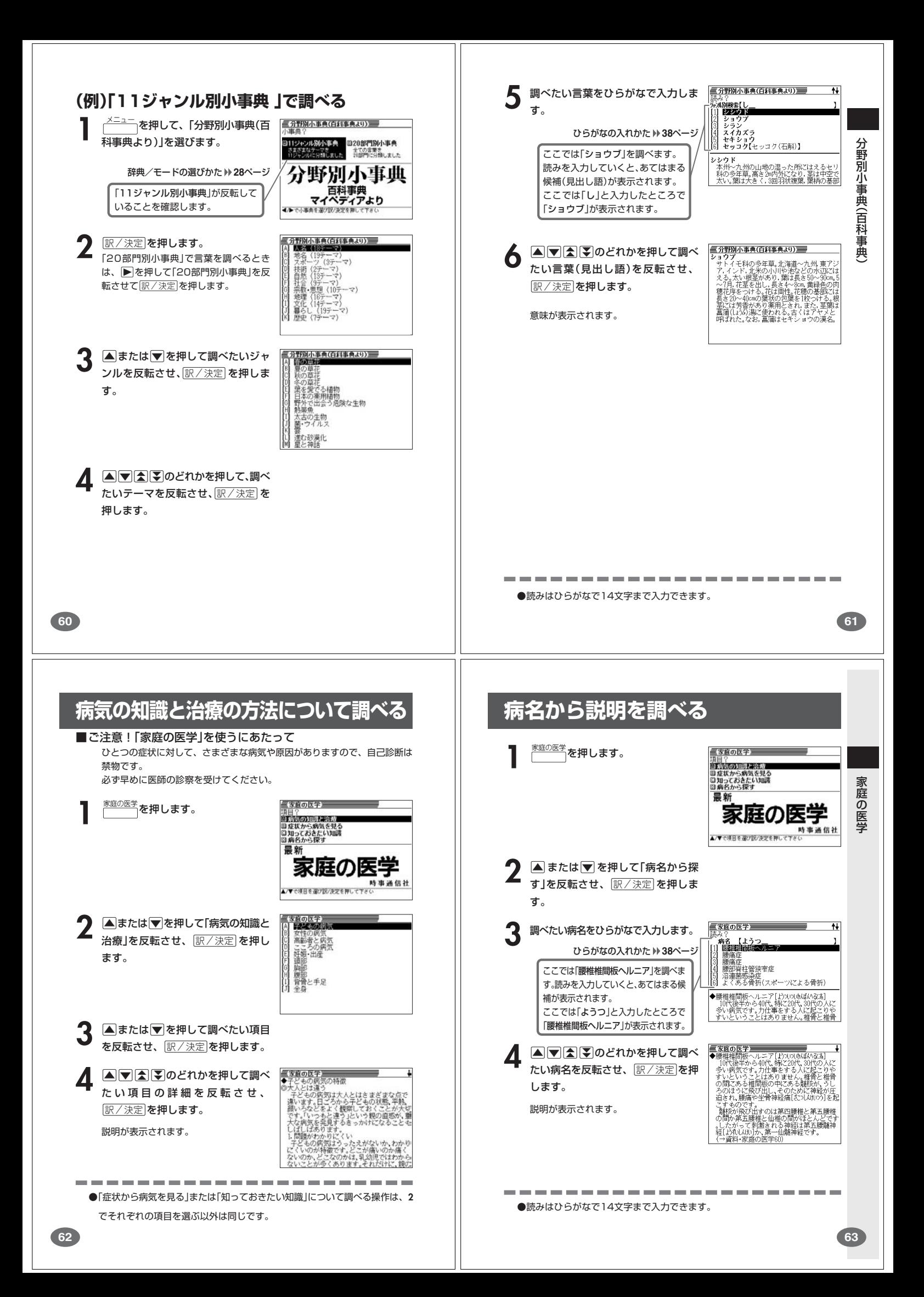

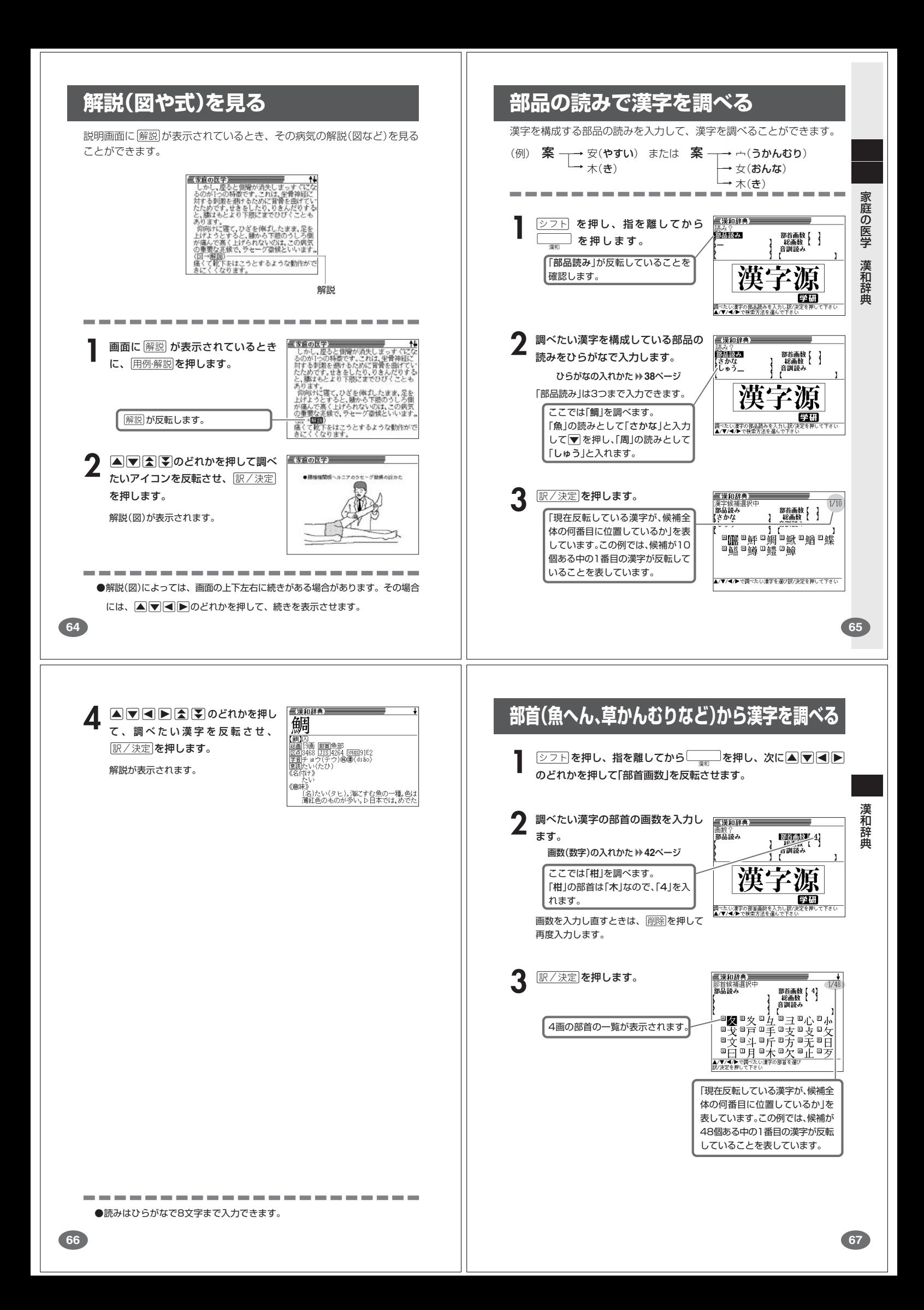

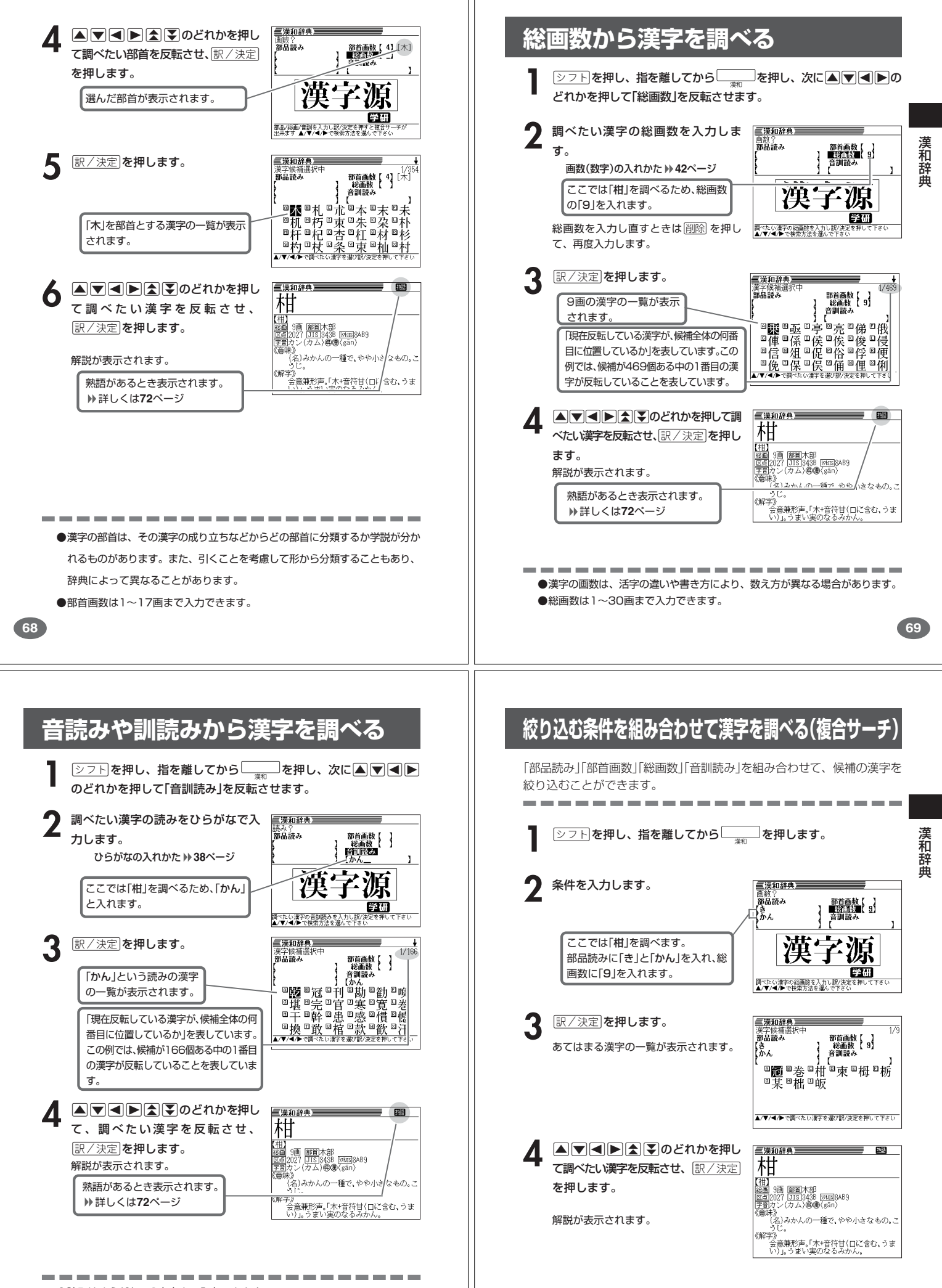

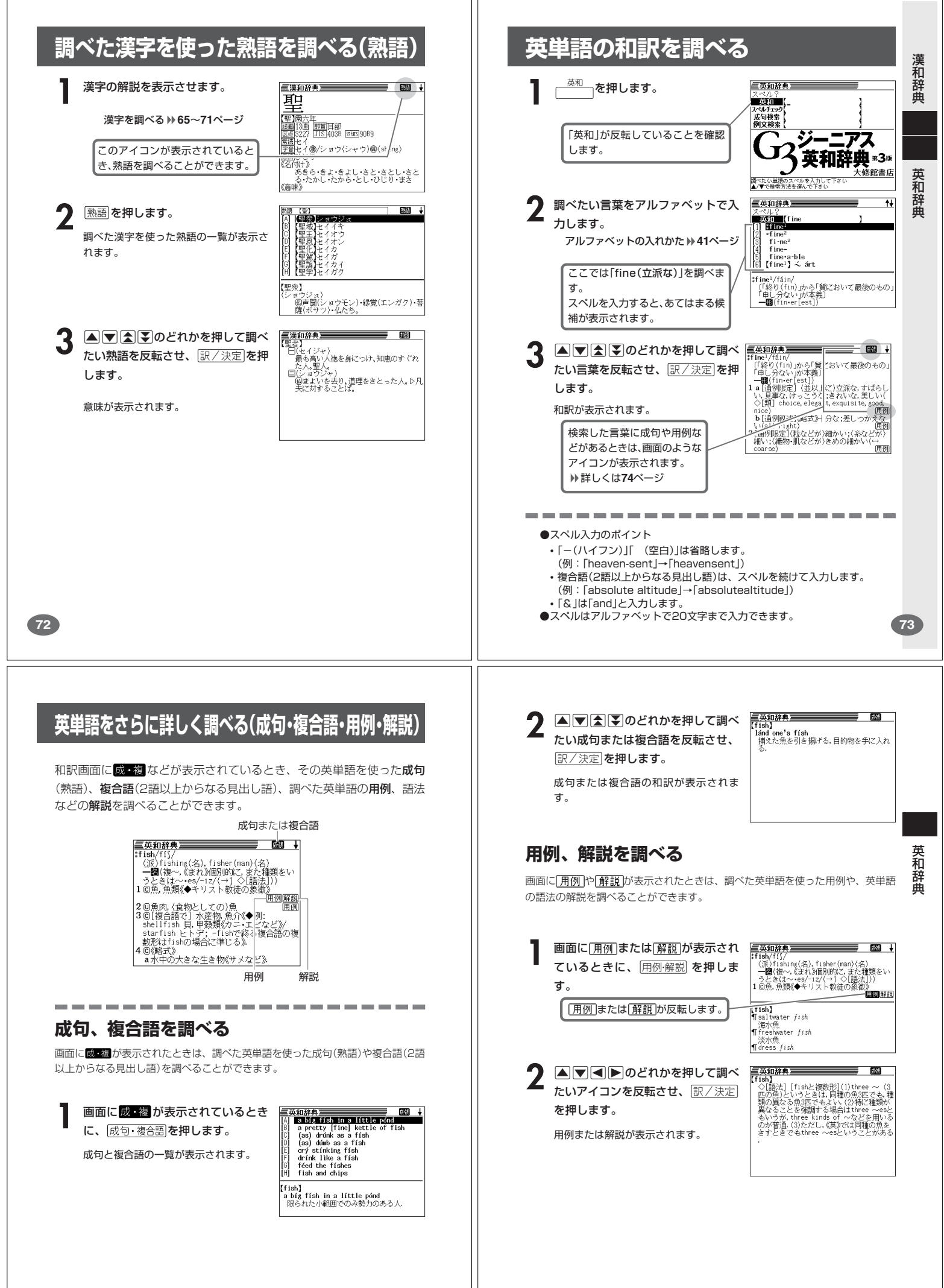

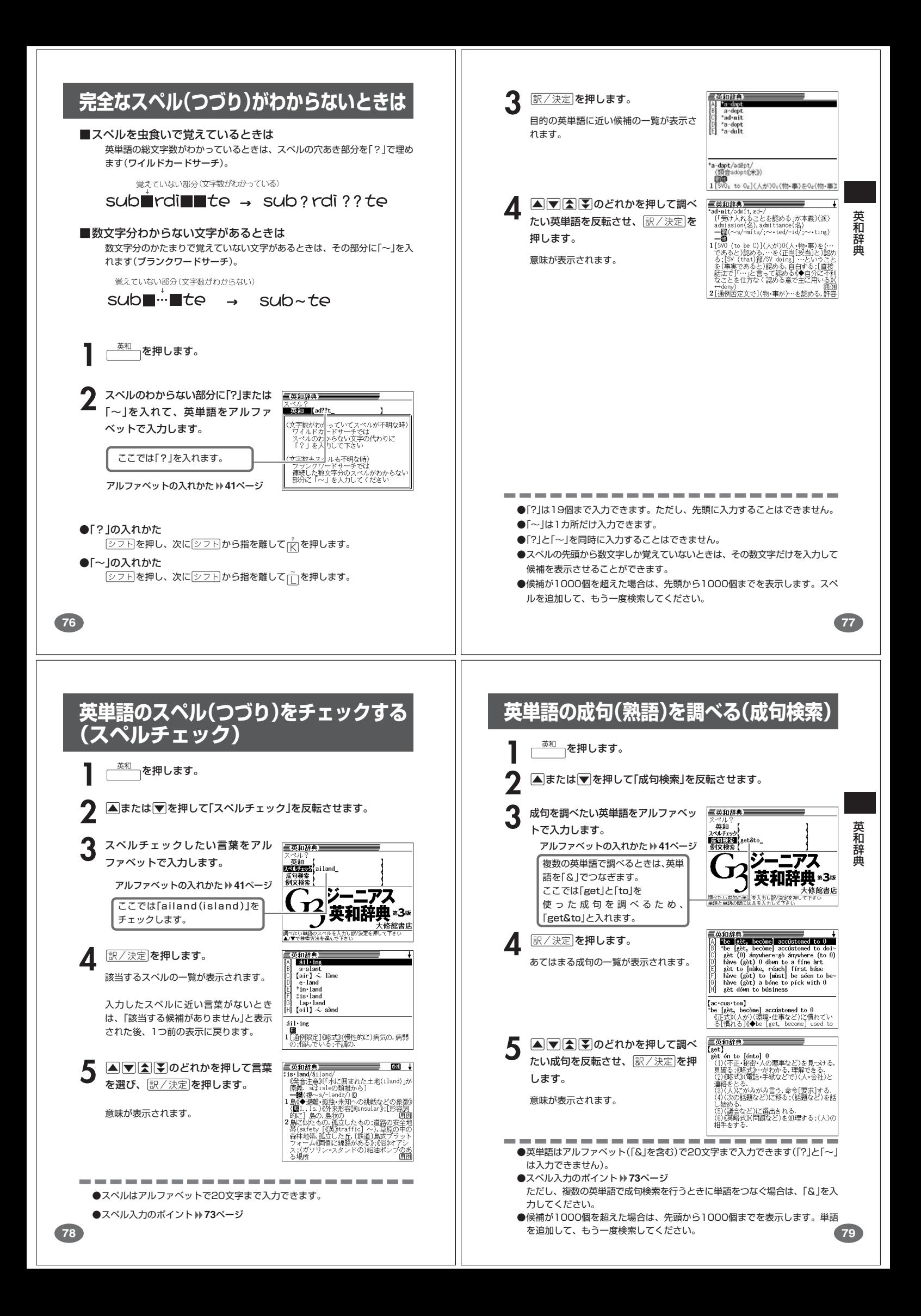

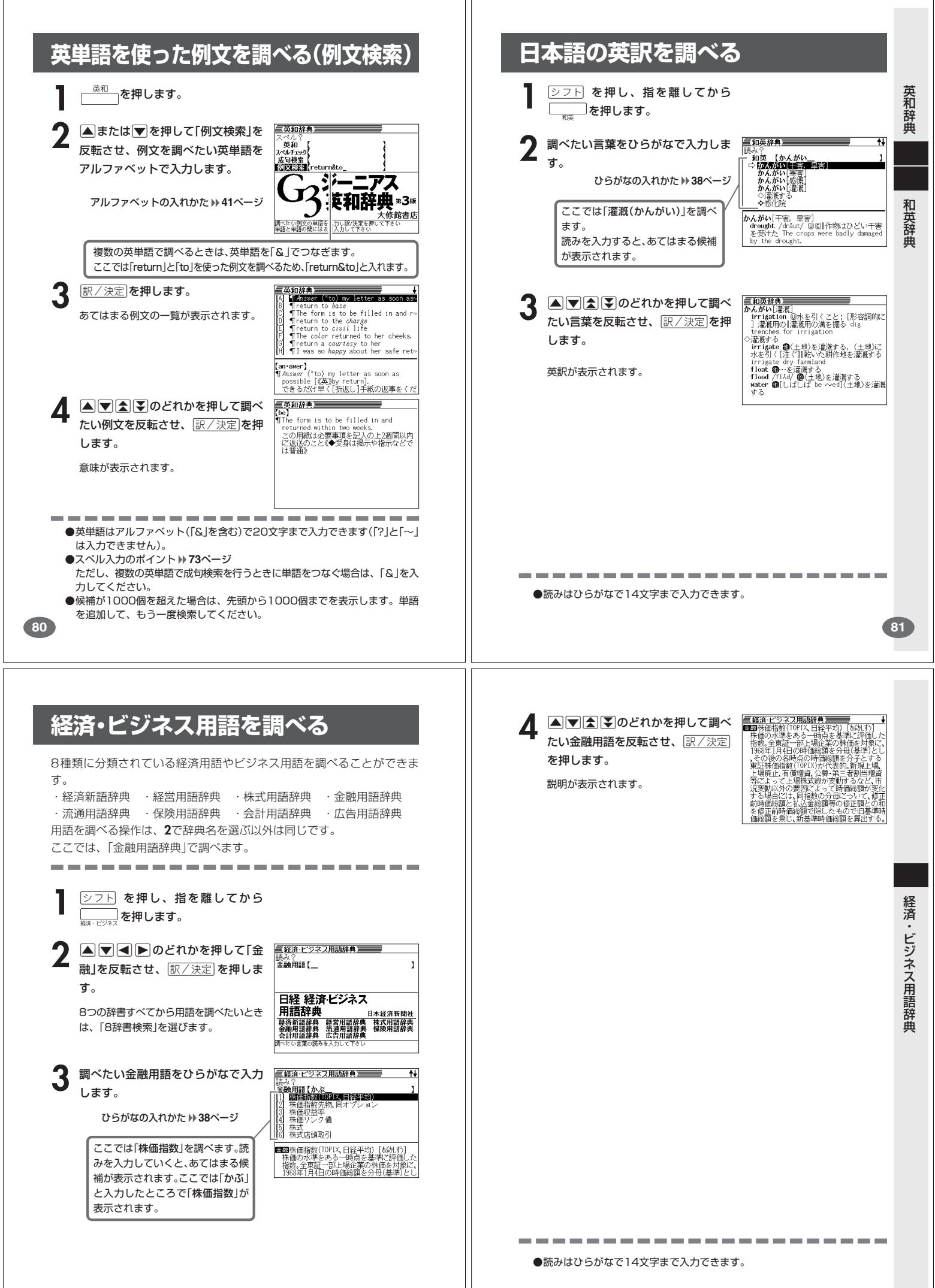

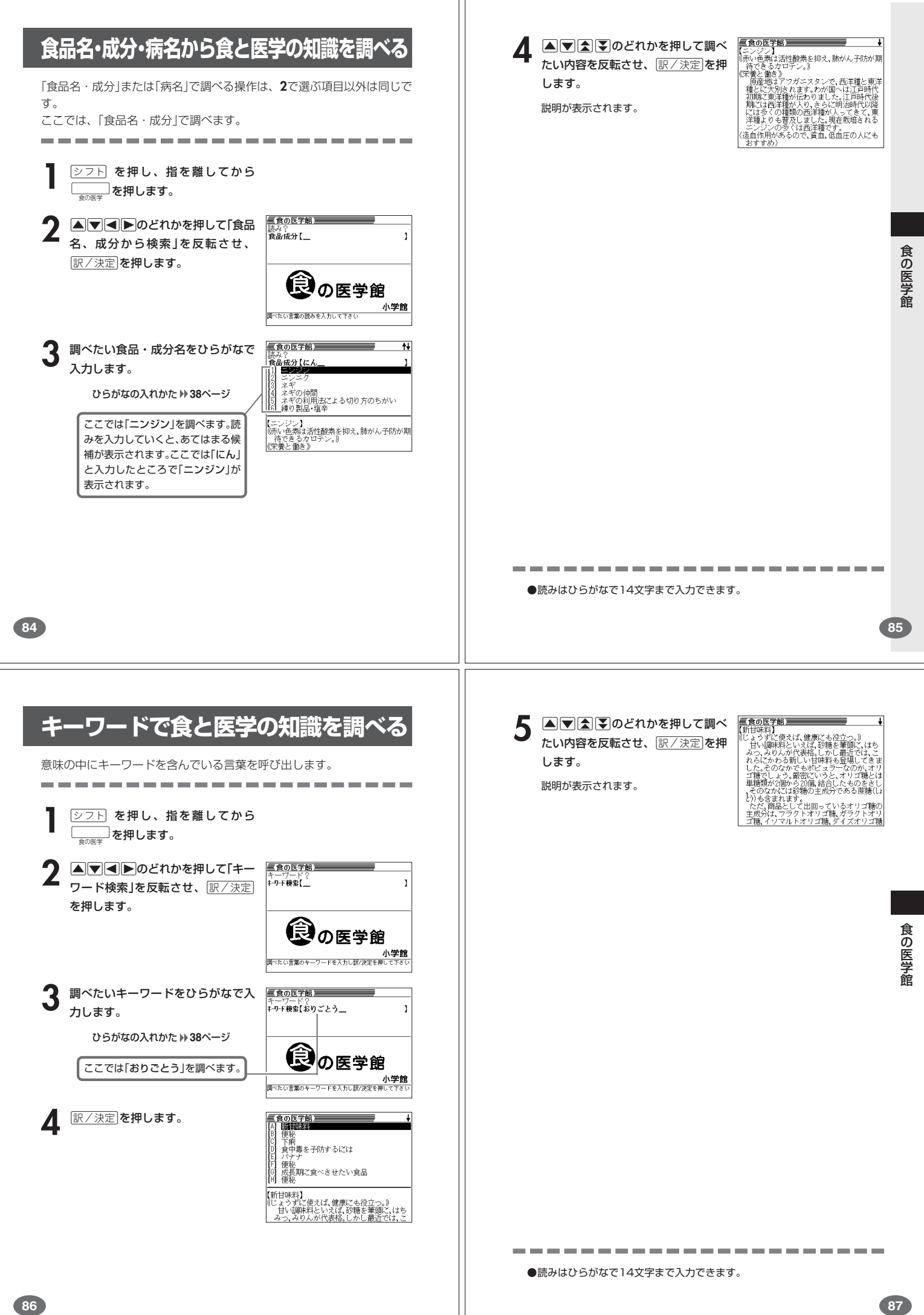

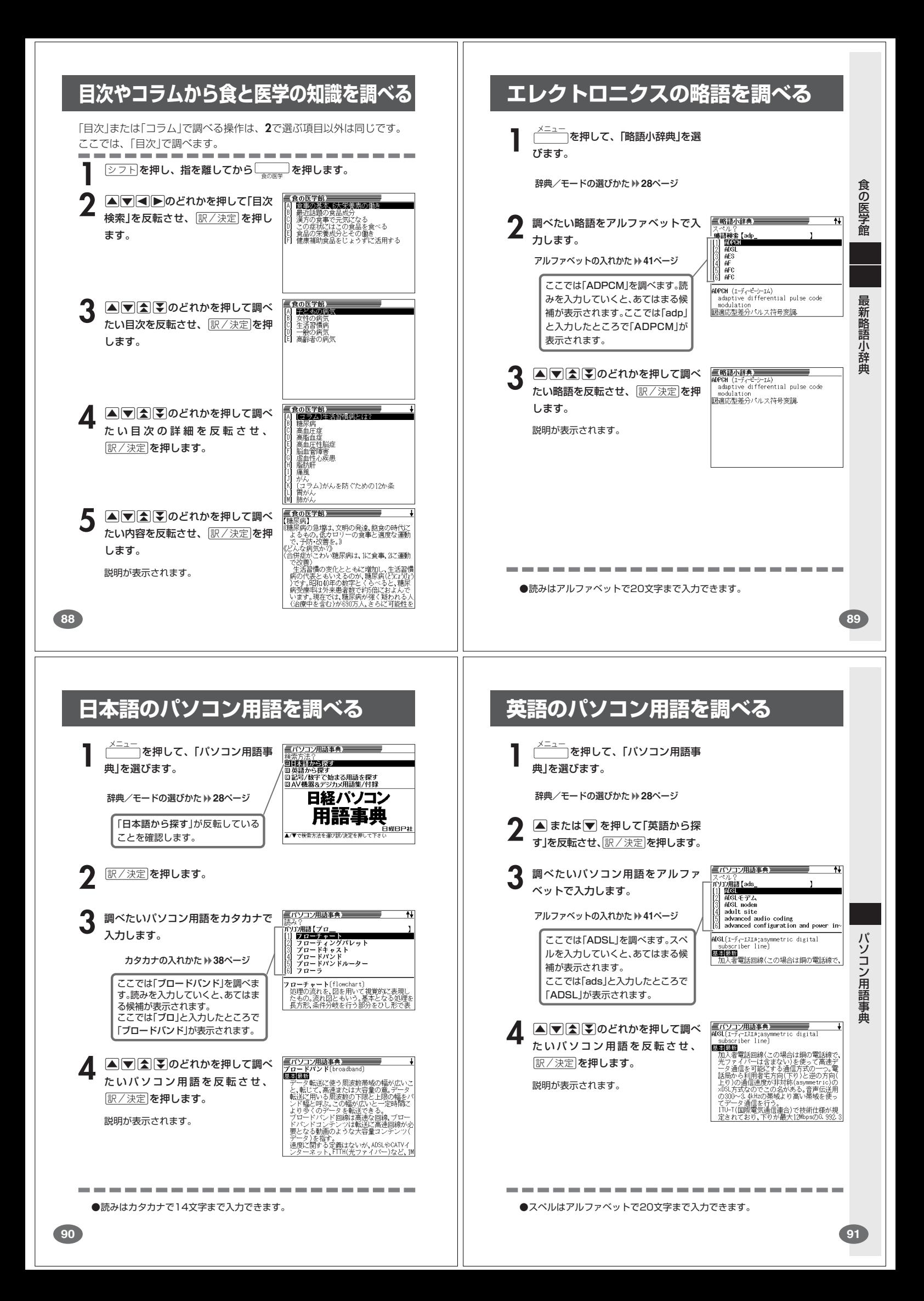

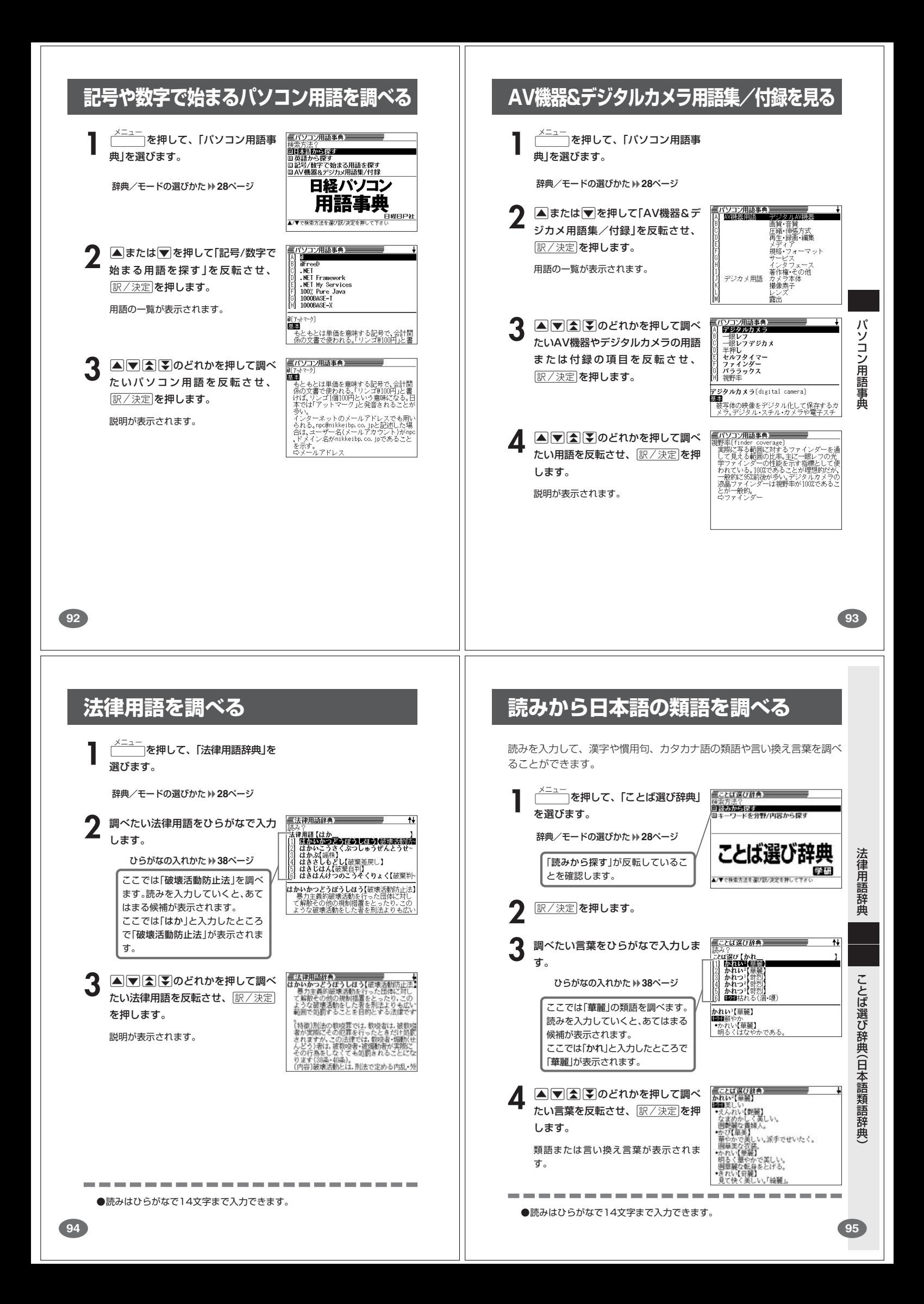

## **分野や内容から日本語の類語を調べる**

分野や内容を選んで、漢字や慣用句、カタカナ語の類語や言い換え言葉を 調べることができます。

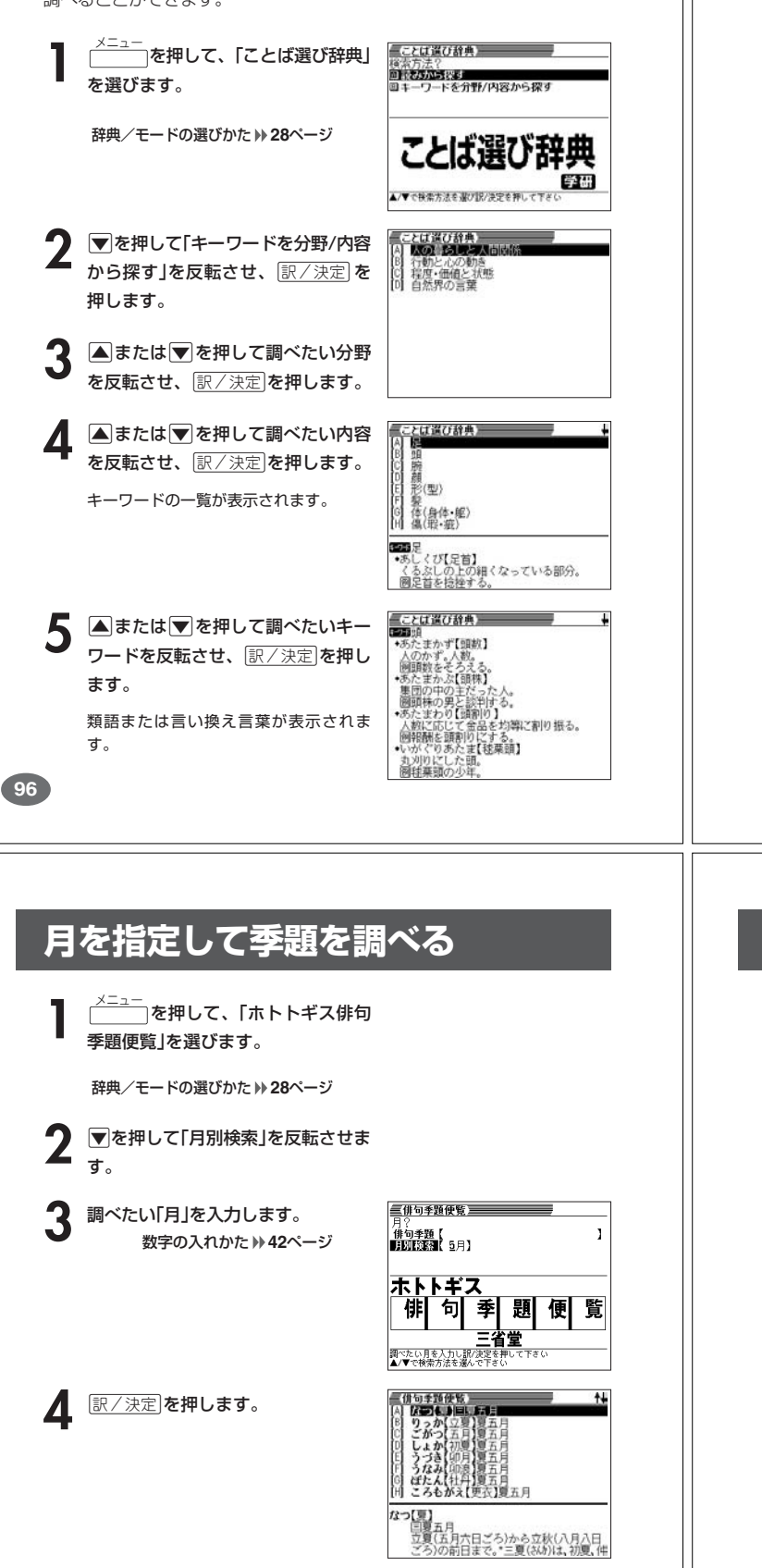

<u>=#句季題使覧</u><br>うなみ【卯浪】

【み【卯浪】<br>夏五月<br>陰暦四月(卯月)のころ、波頭白く海面に 例句卯浪寄す礁だたみの外れかな

高浜年星

#### **読みから季題を調べる 三俳句季題使覧 三** <u><br><sup>メニュー</sup> を押して、「ホトトギス俳句</u> **1968年11月**<br>月別検索【一月】 季題便覧」を選びます。 こ と ば ホトトギス 辞典/モードの選びかた **28**ページ 谢可 季題便覧 選 び 「俳句季題」が反転していることを 三省堂 確認します。 辞典(日本語類語辞典) 三俳句季題使覧 三三 **読みをひらがなで入力します。** ※<br>**1002年11**【しゅんら<br>| | しゅんえい(名称) || 日本 ひらがなの入れかた **38**ページ レルホンの「春蘭」を「一度」<br>しゅんりん[春蘭] 春三月<br>しゅんりん[春霜] 春<br>しょうがいち[生姜市] 秋九月<br>しょうがいち[生姜市] 秋九月 ここでは「春蘭(しゅんらん)」を調 べます。 しゅんらい【春雷】<br>三春 = 月 読みを入力していくと、あてはまる ■雪二カ<br>雷といえば夏に多いものであるが、それ │<br>がまだ春のうちに鳴るのをいう。\*春の雷│ 候補が表示されます。 ここでは「しゅんら」と入力したと ころで「春蘭」が表示されます。 <mark>三俳句季題便覧<br>しゅんらん【春蘭】</mark> 俳 句 季 **A マ 全 マ のどれかを押して調べ** たい季題を反転させ、訳/決定を押 春二月<br>日本各地の山野に自生するが、観賞用と<br>して栽培もされる。\*ほくりまたは「ほく します。 題 便 ろ」ともいう。<br><mark>例</mark>句春蘭の花芽伸び来し鉢を置く 長井伯樹 例句春蘭の一鉢を先づ病床に 覧 高近年尾 説明が表示されます。 ●読みはひらがなで14文字まで入力できます。 **97 冠婚葬祭のマナーを調べる 1** メニュー を押して「冠婚葬祭マナー事 典」を選びます。 辞典/モードの選びかた **28**ページ

**A74** Dのどれかを押して調べ たい項目を反転させ、「訳/決定」を押 します。 **▲または▼を押して調べたい状況** 

を反転させ、「訳/決定」を押します。

**▲または▼を押して調べたい状況** の詳細を反転させ、「訳/決定」を押し ます.

説明が表示されます。

●4の場面で<>>>ト を押し、指を離してから【▲】(または【※)を押すと、「4で選 んだ状況の詳細」の「前(または後)の状況」の説明を見ることができます。

**98**

5 AIV AIV のどれかを押して調べ<br>カシテル季題を反転させ、「BIAT AIR

します。

説明が表示されます。

冠婚葬祭マナー事典

俳句季題便覧

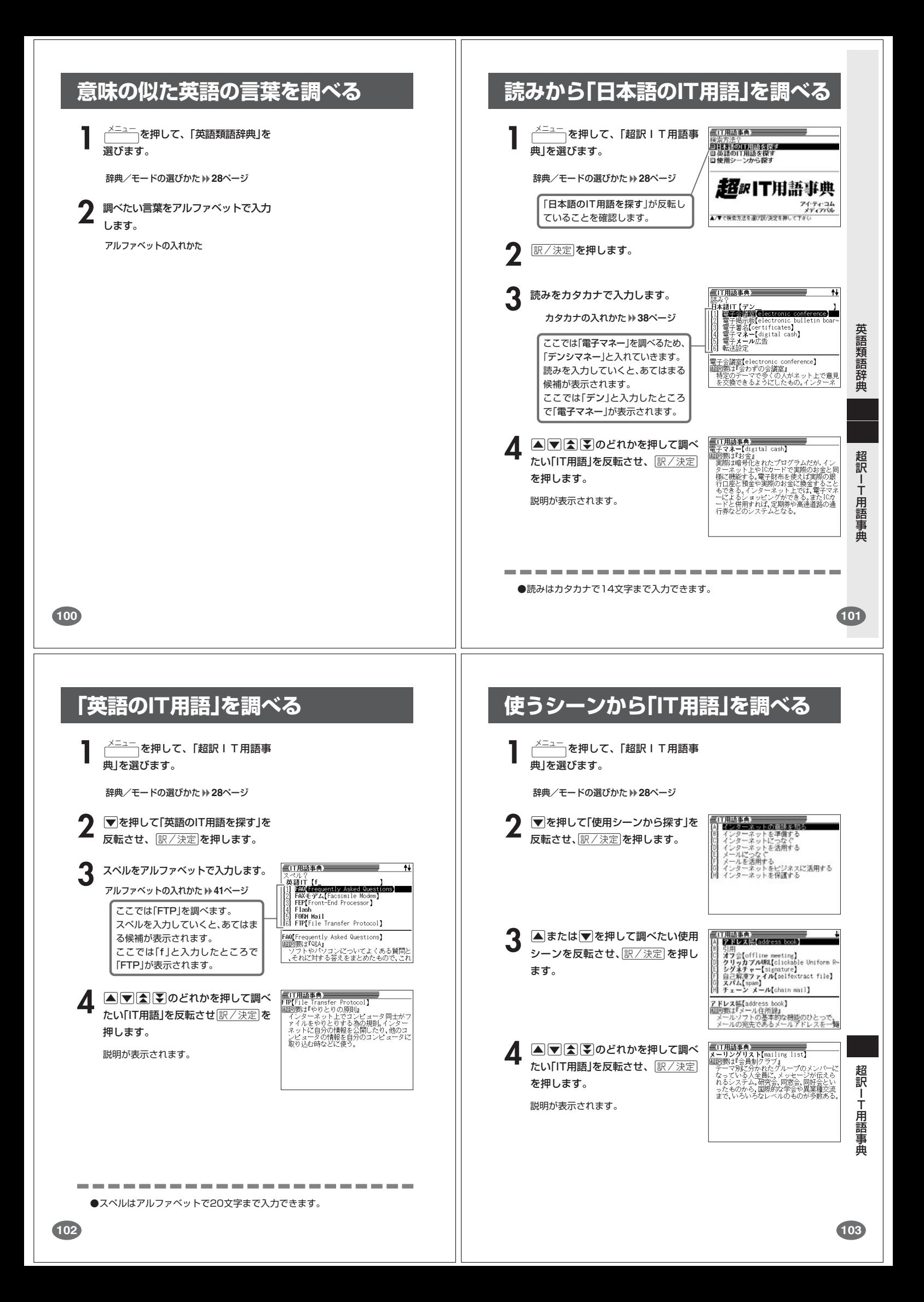

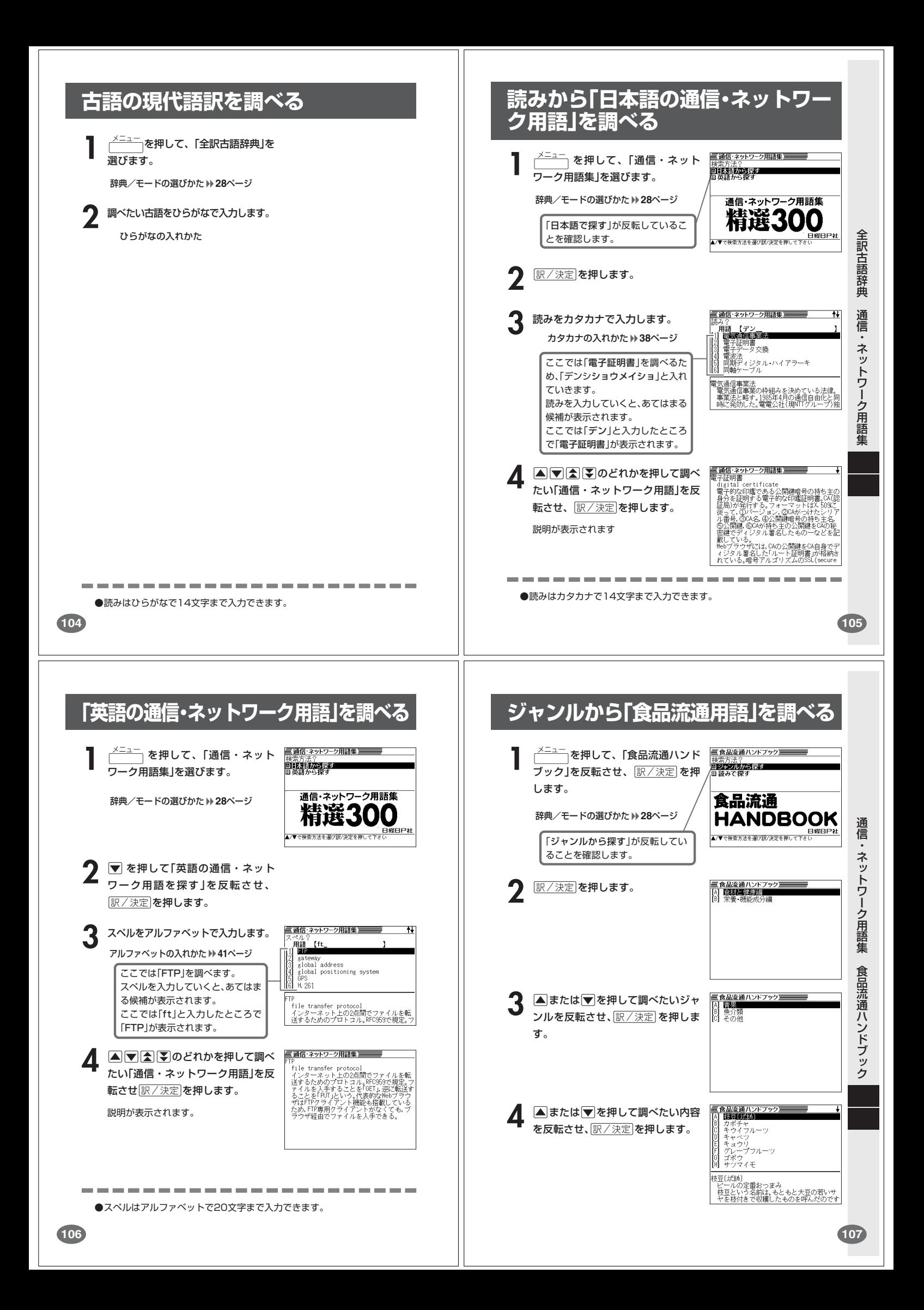

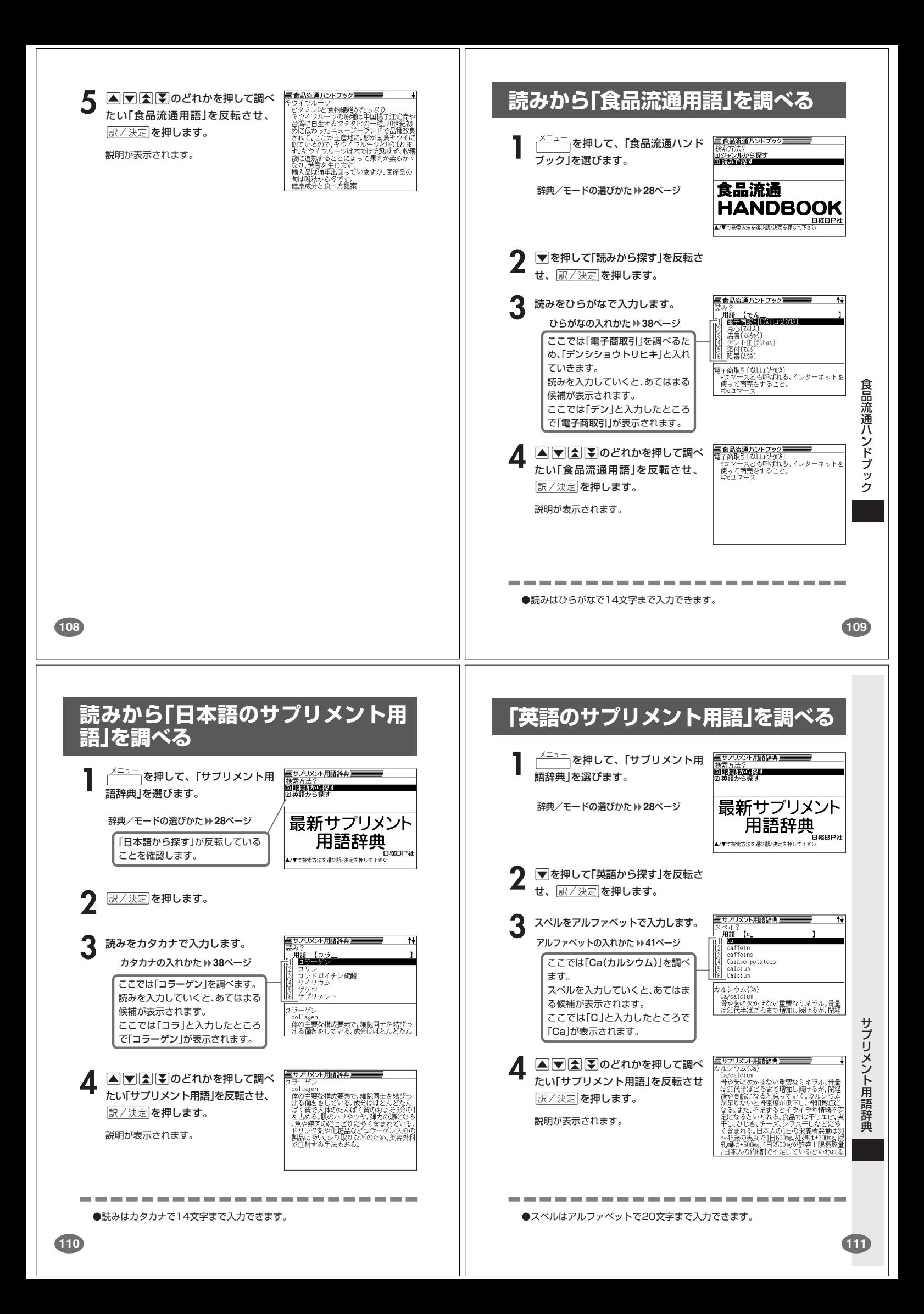

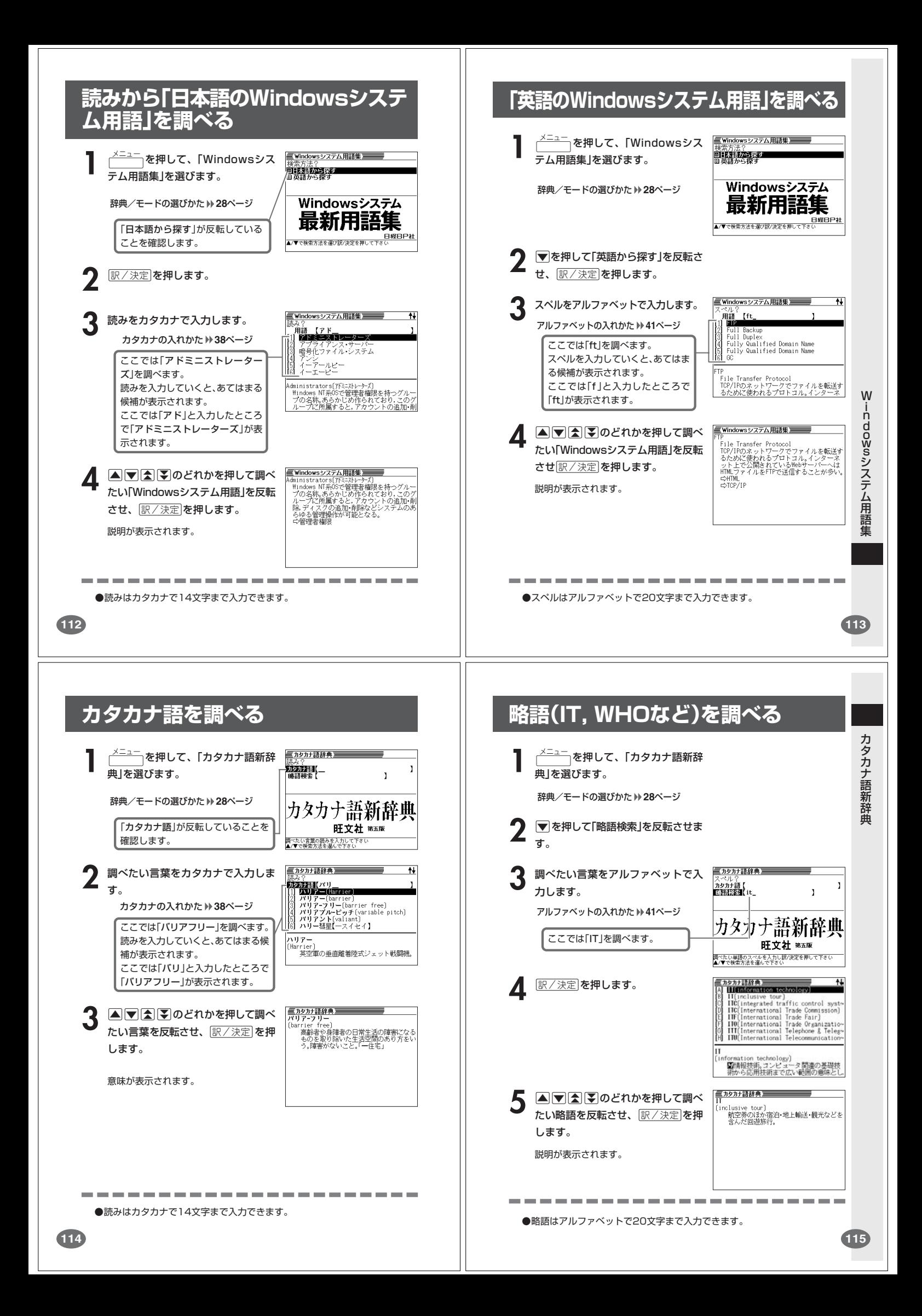

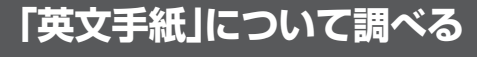

### **(例)「英文手紙の用例集」を見る**

- **三英文手纸用例辞典 1** メニュー を押して、「英文手紙用例辞 項目?<br>回火文章紙切りをみ<br>回英文手紙用例集<br>回英文Eメール編 典」を選びます。
	- 辞典/モードの選びかた **28**ページ
- **2** .を押して「英文手紙用例集」を反転 させ、訳/決定を押します。

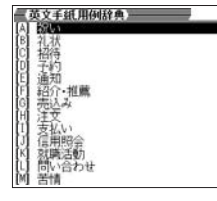

英文手紙

用例辞典 ·通日を選び訳/本字を超して下さり

- 3 AD <<br /> **3** たい場面を反転させ、「訳/決定」を押 します。
- **4** >.mMのどれかを押して調べ たい状況を反転させ、「訳/決定」を押 します。

用例が表示されます。

**三英文手紙用例辞典<br>【3-5 招待 / パーティー~**<br>■<My husband and 1>  $\begin{tabular}{l|c|c|c|c|c} \hline \textbf{AC} & \textbf{H} & \textbf{H} & \textbf$ will be a few other friends attend<br>as well.<br>"Mack forward to seeing you then<br>"私たち夫婦は>父月16日>に拙宅にて、<br>きやかな夕食会と考えており、5かなか。当日〈<br>興懐>をお招きしたく思います。当日〈<br>時ごろ>おいでくだされば幸いです。は

**116**

# **英会話の表現を場面別に調べる**

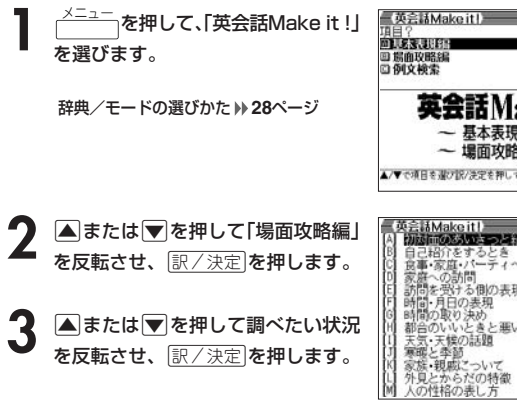

▲ **▲ こまたは▼を押して調べたい状況**<br>の詳細を反転させ、 ぼ/決定 を押し  $\pm \tau$ <sub>。</sub>

英会話の例文説明が表示されます。

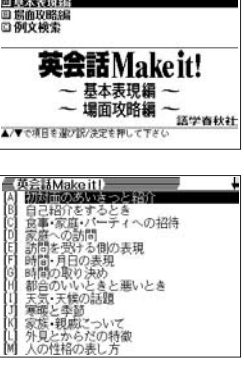

3MMakoit1<br>mの水いをつともり Meeting Someone<br>the First lime】<br>5とけた残曲式の、Melic Nice to<br>you(や洗】ぶろしく)くるいで初めで<br>人とすぐ知り合いになるように 英語の<br>よろしく」が基語では「お目にかかれない」というという意味では「お目にかかれない」<br>ていくことにしましょう。 会

#### ●4の場面で<br /> **>>
7** N を押し、指を離してから<a>
<a<br />
<a>
<a<br />
<a<br />
<a<br />
<a<br />
<a<br />
<a<br />
<a<br />
<a<br />
<a<br />
<a<br />
<a<br />
<a<br />
<a<br />
<a<br />
<a<br />
<a<br />
<a<br />
<a<br />
<a<br /> んだ状況の詳細」の「前(または後)の状況」の説明を見ることができます。

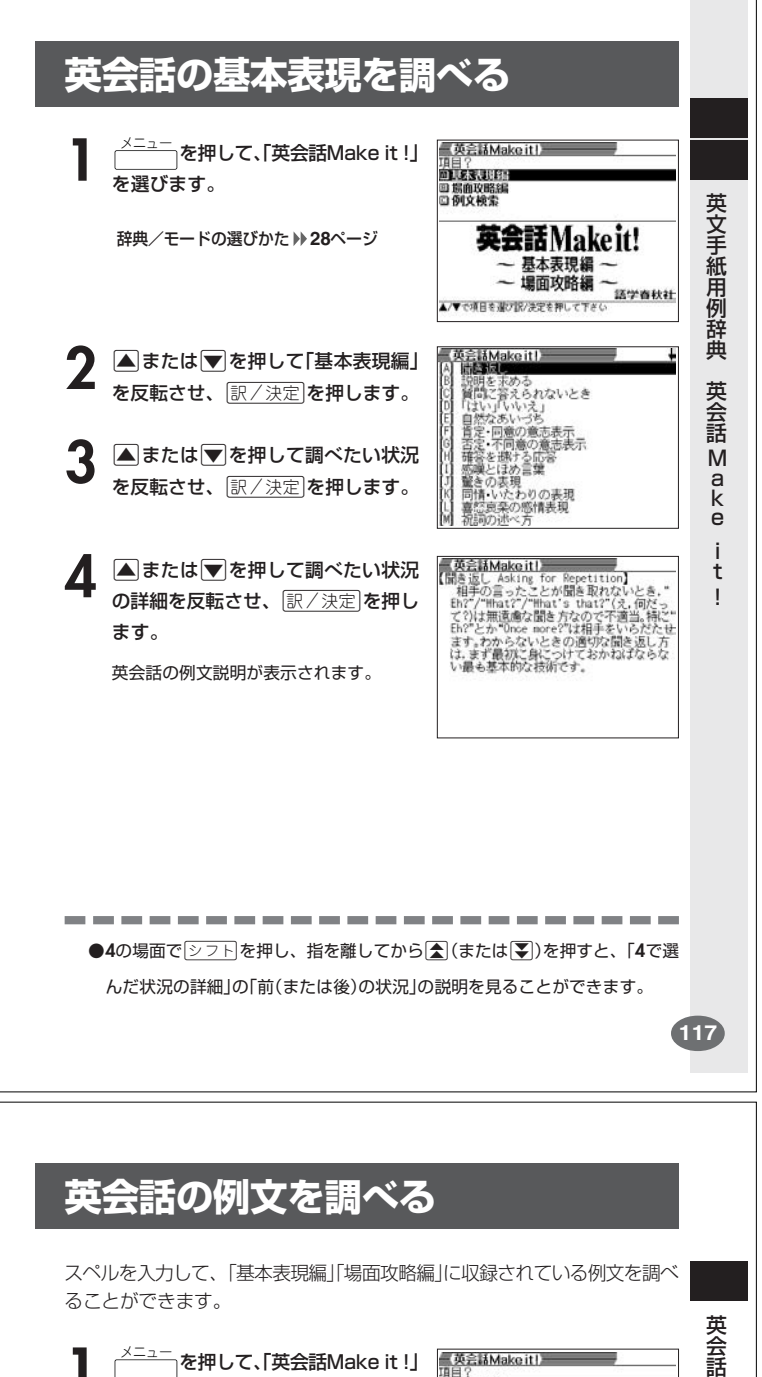

**1** メニュー を押して、「英会話Make it !」 ■英会話Make it ! n er jirn を選びます。 □ 場面攻略]<br>□ 例文 検索 英会話Makeit! 辞典/モードの選びかた **28**ページ - 基本表現編 ~<br>- 場面攻略編 ~ ー 場面攻略編 ー<br>A/Yで項目を運び訳決定を押して下さい **▲または▼を押して「例文検索」を** 反転させ、「訳/決定」を押します。 - 英会話Make it ! **3** 例文を調べたい英単語をアルファ **阿文梭索 [novie&see** <sub>1</sub> ベットで入力します。

アルファベットの入れかた **41**ページ 複数の英単語で調べるときは、英単 語を「&」でつなぎます。 ここでは「movie」と「see」を使っ た例文を調べるため、

「movie&see」と入れます。

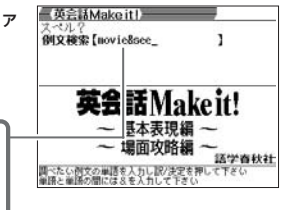

**119**

M a k e i t

 $\mathbf i$ 

J

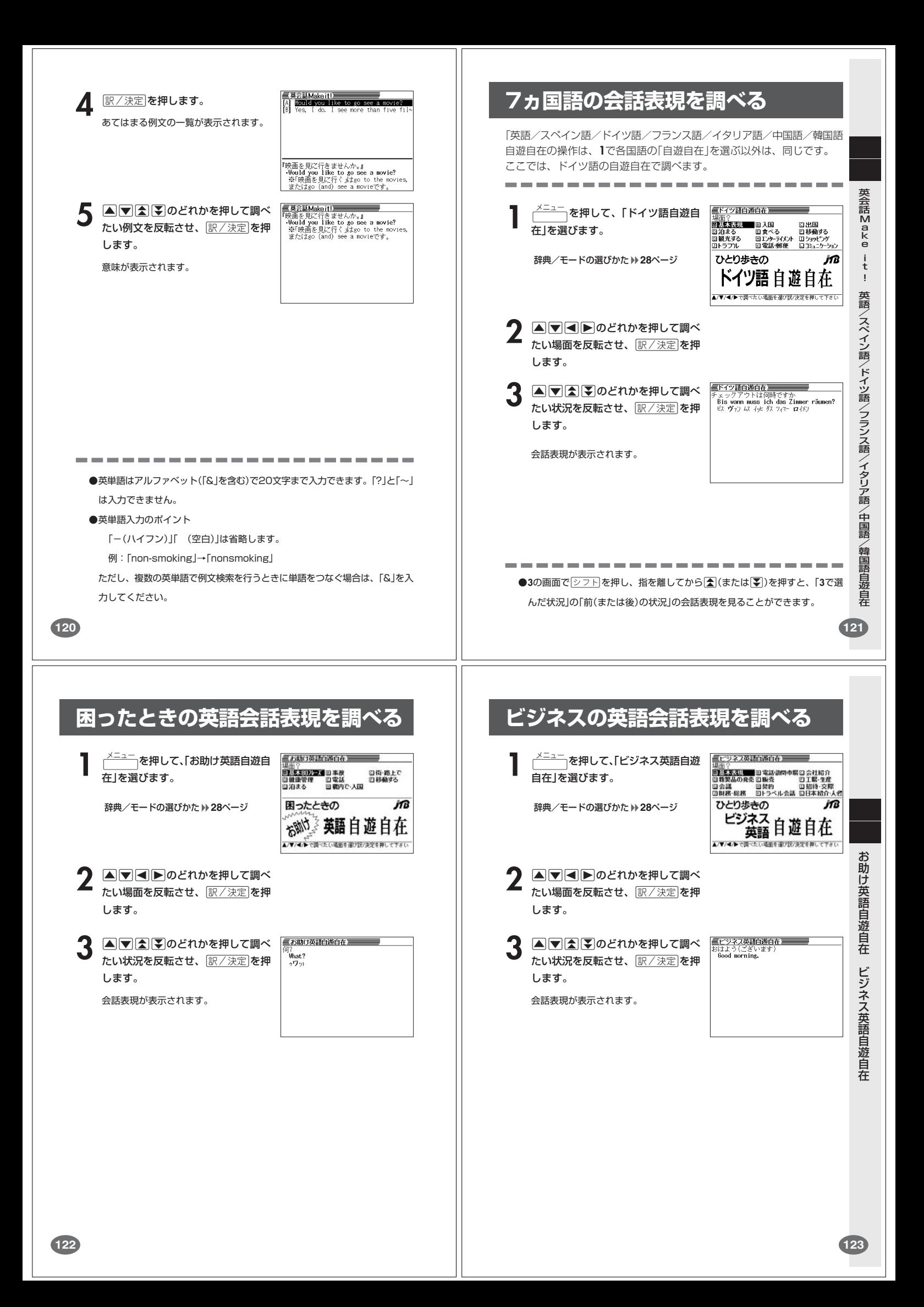